# $S$ TATA March 1995  $\mathsf T$ ECHNICAL STB-24 **BULLETIN**

A publication to promote communication among Stata users

914-533-2902 FAX stb@stata.com EMAIL

# Editor **Associate Editors**

Sean Becketti **Francis X. Diebold, University of Pennsylvania** Stata Technical Bulletin **Joanne M. Garrett, University of North Carolina** 8 Wakeman Road Marcello Pagano, Harvard School of Public Health South Salem, New York 10590 James L. Powell, UC Berkeley and Princeton University 914-533-2278 J. Patrick Royston, Royal Postgraduate Medical School

Subscriptions are available from Stata Corporation, email stata@stata.com, telephone 979-696-4600 or 800-STATAPC, fax 979-696-4601. Current subscription prices are posted at www.stata.com/bookstore/stb.html.

Previous Issues are available individually from StataCorp. See www.stata.com/bookstore/stbj.html for details.

Submissions to the STB, including submissions to the supporting files (programs, datasets, and help files), are on a nonexclusive, free-use basis. In particular, the author grants to StataCorp the nonexclusive right to copyright and distribute the material in accordance with the Copyright Statement below. The author also grants to StataCorp the right to freely use the ideas, including communication of the ideas to other parties, even if the material is never published in the STB. Submissions should be addressed to the Editor. Submission guidelines can be obtained from either the editor or StataCorp.

Copyright Statement. The Stata Technical Bulletin (STB) and the contents of the supporting files (programs, datasets, and help files) are copyright (c) by StataCorp. The contents of the supporting files (programs, datasets, and help files), may be copied or reproduced by any means whatsoever, in whole or in part, as long as any copy or reproduction includes attribution to both (1) the author and (2) the STB.

The insertions appearing in the STB may be copied or reproduced as printed copies, in whole or in part, as long as any copy or reproduction includes attribution to both (1) the author and (2) the STB. Written permission must be obtained from Stata Corporation if you wish to make electronic copies of the insertions.

Users of any of the software, ideas, data, or other materials published in the STB or the supporting files understand that such use is made without warranty of any kind, either by the STB, the author, or Stata Corporation. In particular, there is no warranty of fitness of purpose or merchantability, nor for special, incidental, or consequential damages such as loss of profits. The purpose of the STB is to promote free communication among Stata users.

The Stata Technical Bulletin (ISSN 1097-8879) is published six times per year by Stata Corporation. Stata is a registered trademark of Stata Corporation.

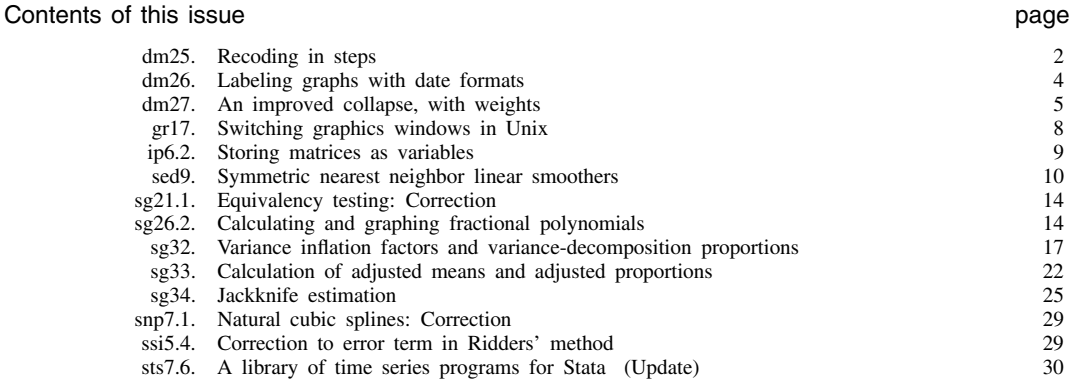

2 State Technical Bulletin State Technical Bulletin STB-24

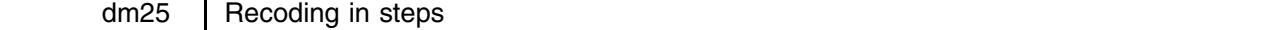

Sean Becketti, Stata Technical Bulletin, EMAIL stb@stata.com

Recoding variables from one numbering scheme to another is a tedious but necessary part of data preparation. Stata offers several tools to help in this task. The autocode() and recode() functions ([2] function) and the recode command ([5d] recode) can handle very general types of recoding. This insert presents a new command, srecode, that makes it easy to do a specialized, but common, type of recoding: recoding in uniform intervals or "steps".

As an example of recoding in steps, imagine that you want to recode the year into a variable that marks decades. For this example, no special command is needed. Just type

. generate int decade =  $10*int(year/10)$ 

Integer division can be used to easily recode in steps that are powers of ten. But what if you want to recode the year into five-year steps, rather than into decades? Then, you can type

. generate int quint = decade +  $5*(\text{mod}(year,5))$ 

These types of tricks can be extended to handle many cases. However, it is tiresome to try to remember these tricks. Moreover, you may not remember exactly how these tricks work when you reread your data preparation program many months later. And what do you do if you need to recode a variable into steps that are each, say,  $\pi/6$  long?

#### **The srecode command**

srecode simplifies the task of recoding a variable in steps.

 $\texttt{srecode}$   $\left[\text{ type } \mid \text{newvar} = \exp \left[\text{ if } \exp \left[\text{ in } \text{range } \right] \right]$  ,  $\text{max}(\#)$   $\text{min}(\#)$   $\text{step}(\#)$   $\left[\text{true}(\#) \right]$ a shekarar 1980 haqida qayta tashkil qayta tashkil ma'lumot qayta tashkil qayta tashkil qayta tashkil qayta ta

recodes the expression and stores the recoded values in *newvar.*

max(*#*) specifies the maximum value of the expression to include in the recoding. By default, all values are used.

- midpoint specifies that *newvar* should be coded with the midpoint of each step. The default is to use the minimum value on each step.
- min(*#*) specifies the minimum value of the first step. By default, the minimum value of the expression is used, but this choice may produce awkward step boundaries.
- step(*#*) specifies the width of each step. By default the step size is set to '1'.

#### **Example**

We use the automobile data supplied with Stata to illustrate the use of the srecode command. Our investigation focuses on the price and fuel efficiency (mpg) of the automobiles in this data set.

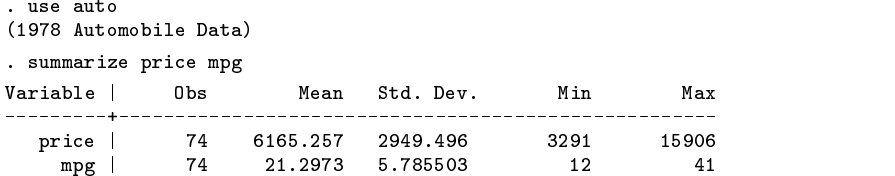

We want to investigate whether the price of an automobile varies with its fuel efficiency. We have no prior opinion about the form of this relationship. Price might be either increasing or decreasing in fuel efficiency. The relationship might not be monotonic. There might be no relationship. To avoid imposing a functional form at this early stage of the investigation, we recode the price into uniform price categories, each \$4,000 wide, with the intention of analyzing the average automobile price in each price category.

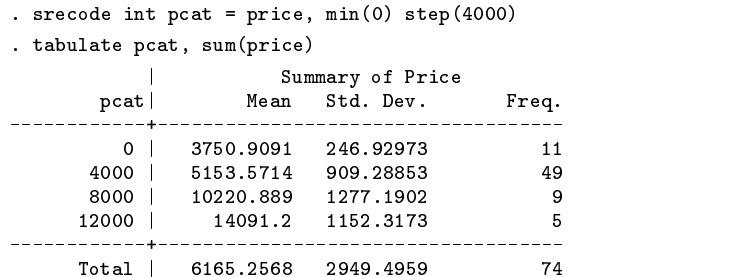

By default, srecode assigns the minimum value on each step as the value of the recoded variable. Thus, in this example, cars with prices greater than or equal to \$0 and less than \$4,000 are assigned the code '0', cars with prices greater than or equal to \$4,000 and less than \$8,000 are assigned the code '4000', and so on. We used the option 'min(0)' to force the steps to break on round numbers. Otherwise, srecode would have started the first step at \$3,291, the minimum price in the data.

We note that the \$4,000–\$8,000 step contains the majority of the observations. To investigate the potential relationship between price and fuel efficiency more closely, we use srecode to break price into smaller groupings in this range.

```
. srecode int pcat2 = price if pcat>=4000 & pcat<8000, min(4000) step(1000)(25 missing values generated)
. generate int newpcat = cond(pcat2!=.,pcat2,pcat)
```
We confirm that newpcat has been formed correctly.

. list price pcat pcat2 newpcat in f/15

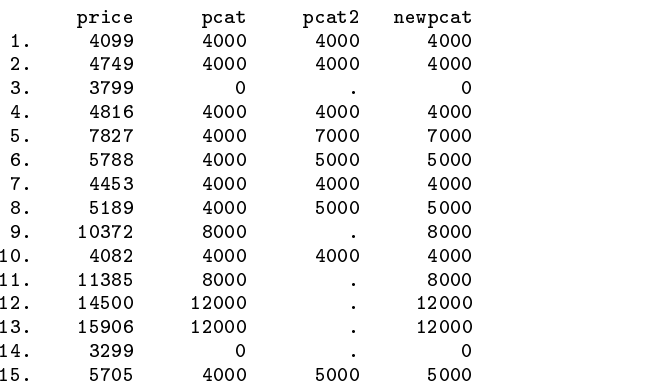

Finally, we examine the mean fuel efficiency in each price category.

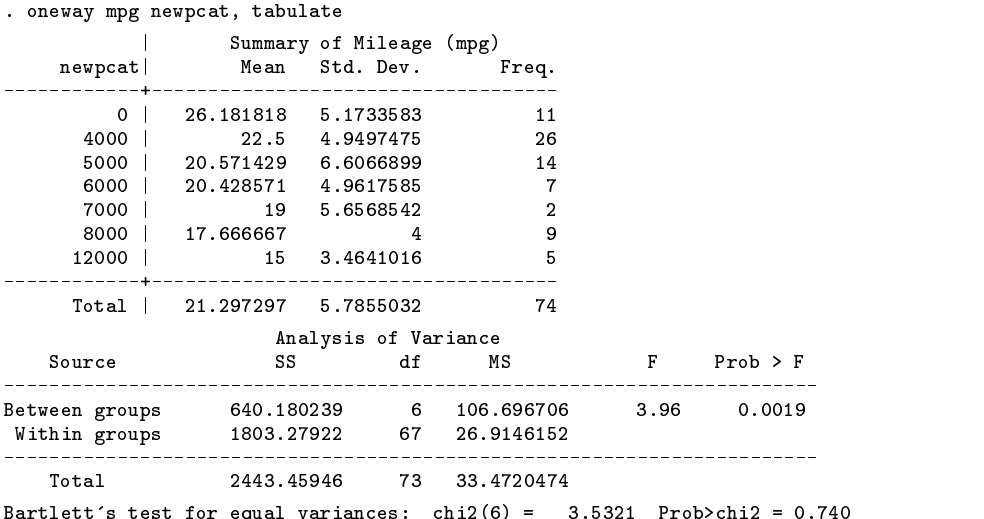

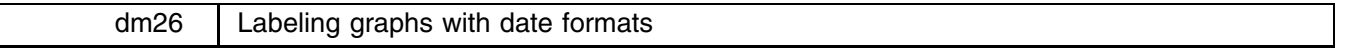

Alan Riley, Stata Corporation, FAX 409-696-4601, EMAIL stata@stata.com

This insert describes datelab, an ado-file that makes it easy to construct axis labels for date variables.

Stata's new date formats ([4] dates) are a big step forward in Stata's handling of date information. Stata has supported an elapsed date encoding of dates for several years. Natural date values that would normally be stored in two or three separate variables (e.g., year month) can be encoded as an elapsed date—defined as the number of days since January 1, 1960—and stored in a single variable. This approach makes it easy to perform many commonly needed date calculations.

Until the release of Stata 4.0, the elapsed date encoding suffered from an important drawback: the encoded values were difficult to read. The introduction of date formats has solved this problem. Elapsed dates now can be displayed in a variety of convenient and readable forms.

Dates are frequently used to label the x-axis of graphs, and Stata's new date formats improve the display of dates on graphs. However, Stata's axis labeling options are not "date-aware". By default, these options choose a handful of "nice" numbers to label. (Nice numbers typically end in a zero or a five.) These options choose nice elapsed date values, which typically do not correspond to nice dates.

This problem can be illustrated with a simple example. We have a data set that contains monthly observations on two variables: an elapsed date and the average daily yield on the 1-year constant maturity Treasury (CMT). The sample begins in January 1986 and ends in December 1995. If we let Stata automatically label the date axis, we get the following result:

```
. use cmt, clear
(Created 08:06:07, 11 Jan 1995)
Contains data from cmt.dta
  0<sub>bs</sub>:
         Obs: 108 (max= 30485) Created 08:06:07, 11 Jan 1995
           2 (max= 99) 22 Feb 1995 05:10
                      99)
 Vars:
Width:
           6 \text{ (max)}200)
\mathcal{N} (maximizing \mathcal{N} ) and \mathcal{N} (maximizing \mathcal{N} ) and \mathcal{N}1. date
                                                Date
  1. date into interview 1. defined into interventional definition of \alphafloat %9.3f 1-year CMT yield
  2. cmt.1
Sorted by: date
. list in f
  1. Jan 86 7.729
         date
       Dec 94 7.135
108.
. graph cmt1 date, c(l) s(.) ylabel(3,4,5,6,7,8,9) rlabel(3,4,5,6,7,8,9) xlabel
(graph appears, see Figure 1)
```
While this graph provides a clear record of the Federal Reserve's actions to tighten monetary policy in 1994, the date values labeled by Stata are not the ones we normally would have chosen. For example, Stata labeled May 1987. It turns out that the elapsed date value for May 19, 1987 is a nice number, even though May 1987 is not a nice date:

. display = mdy(5,19,1987)

To label this graph more sensibly, we could display the elapsed dates for the dates we wish to label, jot down the values, then type them explicitly in the xlabel() option. This approach is inconvenient. datelab provides a convenient alternative to this approach.

datelab is an interactive ado-file that calculates and stores elapsed dates. You specify dates (in m/d/y format), and Stata stores the elapsed date values corresponding to these dates in global macros called date1, date2, and so on. When you are finished storing elapsed date values, type "end" and datelab returns control of the session to you. The listing below shows how datelab can be used to improve the appearance of our graph.

```
datelah
date 1 ? . 1/1/1986
date 2 ? . 1/1/1988
date 3 ? . 1/1/1990
date 4 ? . 1/1/1992
date 5 ? . 1/1/1994
date 6 ? . end
. graph cmt1 date, c(1) s(.) ylabel(3,4,5,6,7,8,9) rlabel(3,4,5,6,7,8,9)xlabel($date1,$date2,$date3,$date4,$date5)
(graph appears, see Figure 1)
```
datelab is a relatively simple program. As a consequence, it is easy to modify datelab to accept dates in a new format if the default month/day/year format is inconvenient for you. The entire program is listed below:

```
*! datelab -- calculate date values for axis labels
*! version 1.0 Alan Riley, StataCorp STB24: dm26
program define datelab
       version 4.0
       local i 0
       global date0
while "${date`i'}"!="end" {
              local i = i' + 1di "date `i' ? " _request(date`i')
              if "${date`i'}"!="end" {
                     global date`i' = date("${date`i'}","mdy")
              }
       }
```
To change the input format for dates, change the "mdy" string in the date() function to the format you prefer ([2] functions).

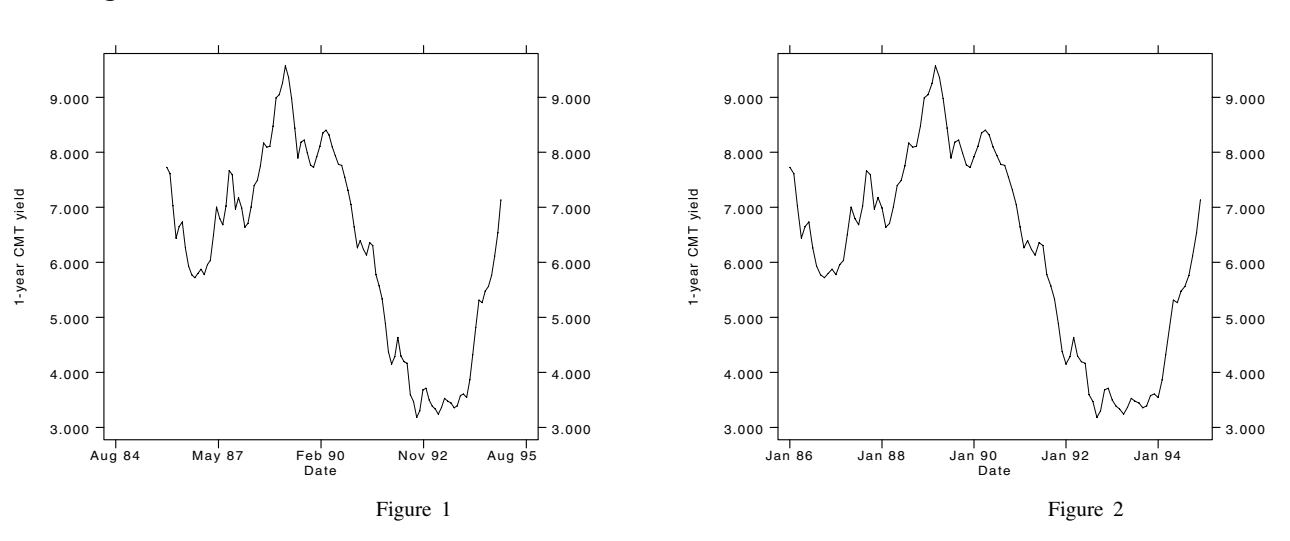

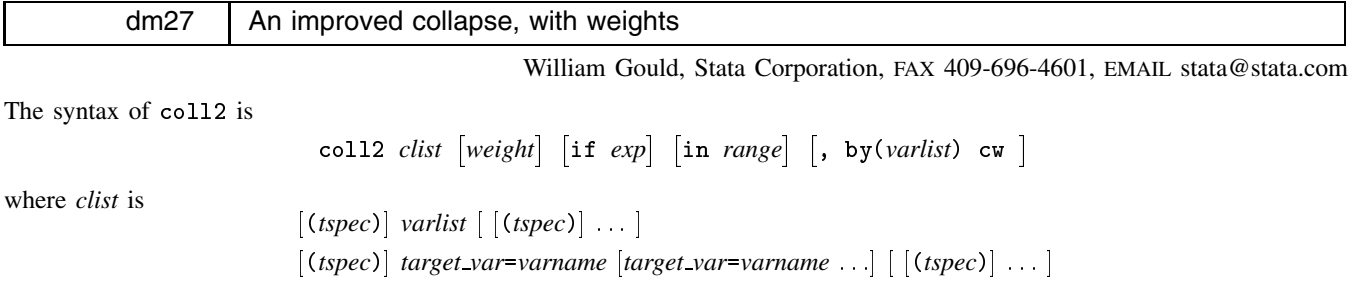

**Figures**

or any combination of the *varlist* and *target var* forms, and *tspec* is

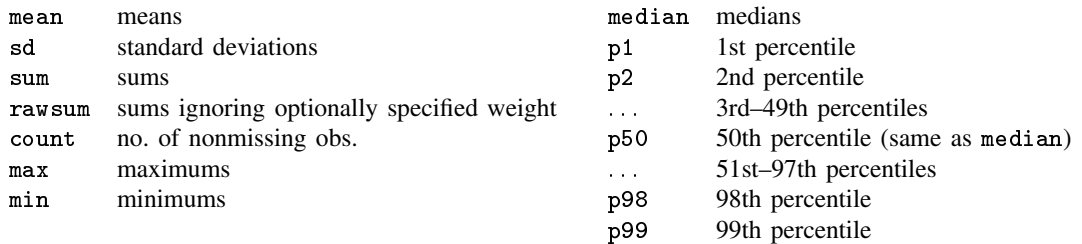

aweights and fweights are allowed.

# **Description**

coll2 is an alternative to collapse; see [5d] collapse. It converts the data in memory into a data set of means, sums, medians, etc. coll2 has better syntax than collapse and allows weights.

## **Options**

by(*varlist*) specifies the groups over which the means, etc., are to be calculated. If not specified, the resulting data set will contain one observation. If specified, *varlist* may refer to either string or numeric variables.

cw specifies casewise deletion. If not specified, all observations possible are used for each calculated statistic.

# **Remarks**

coll2 takes the data in memory and creates a new data set from it, the new data set containing summary statistics of the original data. For instance, you might have individual-level data from the Census in which each observation is a person. coll2 could take that data and create a one-observation data set containing the means of age, education, and income. More usefully, it could take the data and create a 50-observation data set containing means of age, education, and income for each state.

coll2's syntax diagram makes using it appear more complicated than it is. To obtain a data set of means by state—assuming the original data contained the variables age, educ, income, state, and perhaps more—one need only type

. coll2 age educ income, by(state)

Variables age, educ, and income must be numeric (you are, after all, requesting the mean), but variable state could be numeric—taking on, say, values 1–50—or it could be a string—taking on values Alabama–Wyoming.

In any case, 'coll2 age educ income, by(state)' calculates means because coll2 assumes you want means if you do not specify otherwise. To make this explicit, one could type

. coll2 (mean) age educ income, by(state)

The parenthesized (mean) out front specifies the statistic to be calculated. Thus, if you wanted medians rather than means, you could type

. coll2 (median) age educ income, by(state)

r(198);

coll2 is not limited to calculation of only one type of statistic at a time. Typing

. coll2 (mean) age educ (median) income, by(state)

would return a data set containing the means of age and education but the median of income. What if one wanted both the average and median of income?

```
. coll2 (mean) age educ income (median) income, by(state)
error:
     income = (mean) incomeincome \mathbf{m} income \mathbf{m} income \mathbf{m} income \mathbf{m}income = (p 50) income
name conflict
```
coll2 says no because you are requesting the new data set contain a variable named income that contains both the mean and median (p 50 stands for 50th percentile). You can, however, specify the name of the variable to contain the statistic (called *target var* in the syntax diagram).

. coll2 (mean) age educ income (median) medinc=income, by(state)

The new data set will contain variables named age, educ, income—containing means—and medinc—containing the median of income.

Finally, note that when you do not specify the *target var*, the notation allows a varlist. If you wanted means of a lot of variables and medians of a few, you could type

```
. coll2 (mean) age-income (median) medinc=income medage=age, by(state)
```
Note that age-income refers to all the variables age through income (as shown by describe; see [5d] describe). Similarly, you can request many statistics on the same variable:

> . coll2 (mean) age-income (median) medage=age inc50=income (p25) inc25=income (p75) inc75=income, by(state)

The functions p25 and p75 return the 25th and 75th percentiles. (Function p50 is identical to median, so we could have typed (p50) rather than (median) if we preferred.)

# **Variable-wise vs. casewise deletion**

In our original data, let us assume we have 25,000 persons for whom age is recorded but only 15,000 for whom we have information on income. That is, income contains missing values for 10,000 observations. Obviously, when we calculate income statistics, we can use only the 15,000 persons for whom income is known, but what about age? Is coll2 to use all 25,000 persons or just the 15,000 for whom income is also known?

By default, coll2 uses all the data it can, meaning the mean of age will be calculated using 25,000 observations. (This is how the existing collapse command works, too.) coll2's cw option, however, tells it to use casewise deletion; if a variable contains missing value for any variable being used, the observation is to be discarded in making all the calculations. In our Census example, specifying cw would change the calculation of the mean of age to using only the 15,000 observations for which income is also nonmissing.

> . coll2 (mean) age-income (median) medage=age inc50=income (p25) inc25=income (p75) inc75=income, by(state) cw

### **Weights**

coll2 understands weights. Rather than starting with individual-level data and aggregating to state level, let's assume we started with state-level data and were aggregating to the region level. Let's also assume our original data set contained pop, the population of each state. It would then make sense to type

> . coll2 (mean) age-income (median) medage=age inc50=income (p25) inc25=income (p75) inc75=income [weight=pop], by(region)

coll2 understands two kinds of weights—aweights and fweights—and defaults to aweights. Which you use makes no difference except for the functions  $sd$  (standard deviation), sum (sum of a variable), and count (the count of observations).

sd returns the bias-corrected standard deviation, which is based on the factor  $\sqrt{N/(N-1)}$ , N being the number of observations. For analytically weighted data,  $N$  is obtained as the physical number of observations in the data set. For frequency weighted data,  $N$  is the sum of the weight. Frequency weights are appropriate if the original data contains individual observations and analytic weights are appropriate if the original data contains cell means.

In the case of sum and count, the effect of the aweight–fweight choice is more important. The sum and count functions are defined such that  $sum/count$  is equal to the (weighted) mean. This yields the following individual definitions:

```
count:
    unweighted: N, the number of physical observations
    aweight: N, the number of physical observations
    fweight: W = \sum w_j, the sum of the user-specified weight
sum:
     unweighted: \sum x_j, the sum of the variable
     aweight: \sum v_j x_j; v_j = (w_j \text{ normalized to sum to } \mathbb{N})fweight:
                   \sum_{i} w_i x_i
```
the unweighted case, the weight is not specified and  $N = 25$ . In the analytically weighted case, N is still 25; the scale of the weight is irrelevant. In the frequency weighted case, however,  $N = 57$ , the sum of the weights.

**Example 1.** Obtain unweighted means and medians of age and income, by state, along with total population.

. coll2 (mean) age income (median) medage=age medinc=income (sum) pop, by(state)

**Example 2.** Obtain weighted means and medians of age and income, by state, along with total population. Use frequency weights.

. coll2 (mean) age income (median) medage=age medinc=income (count) pop [fweight=pop], by(state)

Note: Specifying '(sum) pop' would not have worked because that would have yielded the pop-weighted sum of pop. Specifying '(count) age' would have worked as well as '(count) pop' because count merely counts the number of nonmissing observations. The counts here, however, are frequency weighted and so equal the sum of pop.

**Example 3.** Same problem as example 2, but use analytic weights.

. coll2 (mean) age income (median) medage=age medinc=income (rawsum) pop [aweight=pop], by(state)

Note: Specifying '(count) pop' would not have worked because, with analytic weights, count would count numbers of physical observations. Specifying '(sum) pop' would not have worked because sum would calculate weighted sums (with a normalized weight). The rawsum function, however, ignores the weights and just sums the specified variable. rawsum would have worked as the solution to all three examples.

# **A real example**

```
. use c:\stata\census.dta, clear
(1980 Census data by state)
. gen mrate = marriage/pop18p
. coll2 (median) medage mrate (mean) avgmrate=mrate [aw=pop], by(region)
. list
      region
                medage
                           mrate
                                  avgmrate
 1NE
                  31.9.0108964
                                   .011108
                  29.9.0133482
                                   .0135694
 \mathbf{R}Southh2960163545
                                  0164672
 4. West 29.9 .0122035 .0174117
                  29.9
        West
describe.
Contains data from c:\stata\census.dta
 0<sub>bs</sub>:
         4 \text{ (max=}5067)
                                          1980 Census data by state
  \blacksquareVars:
         4 \text{ (max)}99)
 \mathcal{N} (maximizing \mathcal{N} ) and \mathcal{N} (maximizing \mathcal{N} ) and \mathcal{N}Width:
        14 \text{ (max= } 200)1. region int %8.0g cenreg Census region
  2. medage float %9.0g (p 50) medage
 3. mrate float %9.0g (p 50) mrate
 4. avgmrate float %9.0g (mean) mrate
sorted by: region
Note: Data has changed since last save
```
gr17 Switching graphics windows in Unix

Peter Sasieni, Imperial Cancer Research Fund, London, FAX (011)-44-171-269-3429

The following four simple routines can be useful when working in Unix with STATAPD set to pd.X.

win1 and win2 without any arguments each create a graphic window and make the new window active. The two windows are in nonoverlapping positions on the right of the screen. These commands can be followed on the same line by any Stata command. In particular they are intended to be used together with an ado-file that draws a graph. When used in this way win1 and win2 simply make the corresponding window active (providing it exists), so that the new graph (and any future graphs) will appear in it.

gr1 and gr2 can be used instead of graph. They assume the existence of graphic windows win1 and win2 respectively and place the graph in the appropriate window. After plotting, gr1 and gr2 "set graphics on default".

# **Example session**

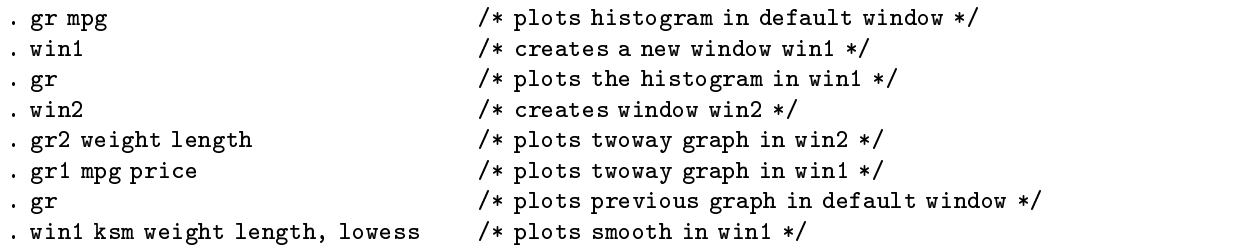

# **Remarks**

- 1. win1 and win2 leave the graphics set to the window with the same name, whereas gr1 and gr2 return the graphics to the default window.
- 2. gr1 and gr2 do not capture the graph command. Thus if there is an error in the graph command, graphics will not be set to default.

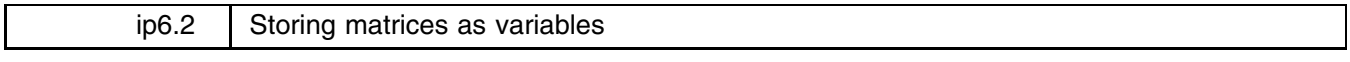

William M. Sribney, Stata Corporation, FAX 409-696-4601, EMAIL stata@stata.com

svmat takes a matrix and stores its columns as new variables. It is the reverse of the mkmat command which creates a matrix from existing variables. matname renames the rows and columns of a matrix. After using mkmat to make a matrix, matname can be used to correctly name the rows and columns for use with commands such as matrix post or matrix score. matname differs from the matrix rownames and matrix colnames commands in that matname expands varlist abbreviations and also allows a restricted range for the rows or columns.

```
\texttt{swmat} [\textit{type}] A \begin{bmatrix}, names(col)
                            , <u>n</u>ames(col|eqcol|matcol|string) |
                                                                                       a shekarar 1980 haqida qayta tashkil qayta tashkil ma'lumot qayta tashkil qayta tashkil qayta tashkil qayta ta
matname A namelist | , <u>r</u>ows(range) <u>c</u>olumns(range) <u>e</u>xplicit |
```
where **A** is the name of an existing matrix; *type* is a storage type for the new variables; and *namelist* is either (1) a *varlist*, i.e., names of existing variables possibly abbreviated; (2) cons and the names of existing variables possibly abbreviated; or (3) arbitrary names when the explicit option is specified.

# **Options**

- names(col | eqcol | matcol | *string*) specifies how the new variables are to be named. names(col) uses the column names of the matrix to name the variables. names(eqcol) uses the equation names prefixed to the column names. names(matcol) uses the matrix name prefixed to the column names. names (*string*) names the variables *string*1, *string*2, ..., *string* n, where *string* is a user-specified *string* and n is the number of columns of the matrix. If names() is not specified, the variables are named  $A1, A2, \ldots, An$ , where  $A$  is the name of the matrix. If necessary, names will be truncated to 8 characters; if these names are not unique, an error message will be returned.
- rows(*range*) and columns(*range*) specify the rows and columns of the matrix to rename. The number of rows or columns specified must be equal to the number of names in *namelist*. If both rows() and columns() are given, then the specified rows are named *namelist* and the specified columns are also named *namelist*. The range must be given in one of the following forms:

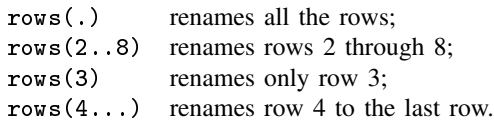

If neither rows() nor columns() is given, then rows(.) columns(.) is the default. That is, the matrix must be square, and both the rows and columns are named *namelist*.

explicit suppresses the expansion of varlist abbreviations and omits the verification that the names are those of existing variables. That is, the names in *namelist* are used explicitly and can be any valid row or column names.

# **Example**

Let us get the vector of coefficients from a regression, use symat to save the vector as a new variable, save the data set, load the data set back into memory, use mkmat to create a vector from the variable, and finally, use matname to rename the columns of the row vector.

```
. quietly regress mpg weight gratio foreign
. matrix b = get(\_b). matrix list b
b[1,4]
            veight
             weight gratic foreign \sim forms \simy1 -.00613903 1.4571134 -2.2216815 36.101353
. matrix c = b'
. svmat double c, name(bvector)
. list byector1 in 1/5
. In the contract of the contract of the contract of the contract of the contract of the contract of the contract of the contract of the contract of the contract of the contract of the contract of the contract of the cont
  1. -.00613903
   2. 1.4571134
  3. -2.2216815
  4, 36, 101353
   5.
. save example
. save example
file example.dta saved
. use example
. Use example, which is a set of the control of the control of the control of the control of the control of the
. mkmat bvector1 if bvector1~=.
. matrix list byector1
bvector1[4,1]
        bvector1
      -2.2216815r4 36.101353
. matrix d = bvector1'
. matname d wei gr for _cons, c(.)
. matrix list d
decrease the contract of the contract of the contract of the contract of the contract of the contract of the contract of the contract of the contract of the contract of the contract of the contract of the contract of the 
                     weight gratio foreign _cons
bvector1 - .006139031.4571134
                                                    -2.221681536.101353
```
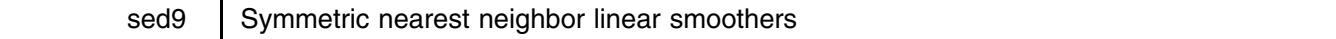

Peter Sasieni, Imperial Cancer Research Fund, London, FAX (011)-44-171-269-3429

running produces a locally weighted least squares fit and may be regarded as an alternative to ksm. Unlike ksm it does not permit arbitrary weights. However it calculates the whole vector of fitted values in one step rather than one observation at a time. Thus running may be used even when the number of observations is very large.

k nearest x-neighbors on either side of x. At the ends of the x-range the neighborhoods will be asymmetric, consisting of  $k$ nearest neighbors on one side and the remaining (fewer than  $k$ ) observations on the other side.

**running** sorts the data by the x-variable and forms local neighborhoods consisting of an  $(x, y)$  pair together with the arest x-neighbors on either side of x. At the ends of the x-range the neighborhoods will be asymmetri The smoothed value of each point is based on a least squares fit using the observations in the neighborhood of the point. The fitted model has either a constant only (running mean) or a constant and a linear term (running line). The program permits the smooth values to be smoothed again. For the running mean, this is equivalent to smoothing with a different kernel. If the current smooth is based on a kernel  $f$  and it is re-smoothed using a kernel  $g$ , then the resulting smooth is equivalent to having smoothed the original data with the convolution  $f * g$ . Since the kernel g is always uniform, one can calculate the resulting kernel. For instance, if f and g are both uniform on  $(-k, k)$ , then f  $* g$  is triangular on  $(-2k, 2k)$ . There is probably little to be gained from repeating this procedure more than three times. be gained from repeating this procedure more than three times.

The span option controls the proportion of observations given nonzero weight in the kernel that produces the final smooth from the original data. The knn option controls the number of observations with nonzero weight in each half of this kernel, i.e.,  $span = (2knn + 1)/N.$ 

If there are tied x-values, running replaces the fit in all of them by the mean of the fitted values for each of the tied  $x$ 's. This prevents the unsightly vertical lines that ksm produces with tied data.

To avoid bias at the ends of the data due to asymmetric neighborhoods, running makes the smoothed values at the ends of the x-range missing if the mean option is chosen.

# **Syntax**

```
running yvar \lceil xvar \rceil \lceil if exp \rceil \lceil in range \rceil \lceil , <u>d</u>ouble gen(newvar) nograph <u>k</u>nn(#)
                        logit mean repeat(#) span(#) graph options
```
# **Description**

running smooths *yvar* on *xvar*. By default the smoothed version is a running line: a running mean is also available. A graph of *yvar* together with its smooth is plotted against *xvar*, unless suppressed. If *xvar* is not provided, then *yvar* is smoothed against the ordered observations. A new variable containing the smoothed values may be generated.

# **Options**

double doubles the value of repeat. Thus if repeat is not specified, double is equivalent to repeat(2).

gen(*newvar*) creates *newvar* containing the smoothed values of *yvar*. Note that this will be on a logit scale if logit is used.

nograph suppresses the display of the graph.

- $kmn(\#)$  specifies the number of nearest neighbors on each side to be used. The value of knn is stored in  $S_1$ . The greater the value, the greater the smoothing. If span is specified, knn is ignored.
- logit transforms the smooth and plots the y-axis on a logit scale. The observations are automatically jittered in the vertical scale and are plotted just outside the range of the smoothed curve.

mean specifies running-mean least-squares smoothing; default is running-line.

- repeat(#) specifies the number of times the data are to be smoothed. The default is 1. Increasing repeat increases the time taken to calculate the smooth, but should improve the result.
- $span(\#)$  specifies the span or proportion of the data to be used in the symmetric nearest neighbors. If span is specified, knn is defined to be  $(N * span - 1)/2$ , where N is the number of observations. If both span and knn are specified, knn is ignored. The span is stored in  $S_2$ .
- *graph options* are any of the options allowed with graph, twoway. The graph option (the default) plots *yvar* followed by its smooth against *xvar*. The default options are  $s$  (oi) and  $c(1)$ . If there are more than 1000 observations, we advise using s(.i) instead.

### **Examples**

```
use auto clear
. use auto, clear
(1978 Automobile Data)
. running foreign mpg, ylabel xlabel
(graph appears, see Figure 1) . running foreign mpg, ylabel(-4,-2,0,2) xlabel logit yline(0) span(.9) repeat(3)
(graph appears, see Figure 2)
```
# **Methods and Formulae**

The default value of knn is defined to be  $N^{0.67}$  where N is the number of nonmissing observations. The actual span of the smooth is  $r * \text{int}(\text{km} * r^{-0.5} + 0.5)$  where r is the value of repeat and int is the function yielding the integer part of its argument.

The data are sorted according to *xvar* and the subscripts refer to the ordered data. The running line smoother calculates the intercept  $(\alpha_i)$  and slope  $(\beta_i)$  for the *i*th ordered data point using the formulae

$$
\widehat{\beta}_i = \frac{\frac{1}{n} \sum x_j y_j - \frac{1}{n^2} \sum x_j \sum y_j}{\frac{1}{n} \sum x_j^2 - (\frac{1}{n} \sum x_j)^2}
$$

$$
\widehat{\alpha}_i = \frac{1}{n} \sum y_j - \frac{\widehat{\beta}_i}{n} \sum x_j
$$

where the summations are from  $i - k$  to  $i + k$  and n is the number of terms in the summation (= 2k + 1) for  $k < i < N - k$ . In the tails  $(i \le k \text{ or } i \ge N - k)$ , fewer than k terms are included on the "short" side of i.  $k = \text{int}(\text{knn} * r^{-0.5} + 0.5)$ .

For computational stability it is sensible to center the *xvar* and *yvar*, but in order to take advantage of Stata's ability to perform calculations on the entire range of a variable much faster than it can explicitly loop through all the observations, the program does not use a different centering for each i. Thus, for instance, for  $k < i < N-k$  one can generate  $(\sum x_j^2)/n$  by typing

```
. generate sxx=sum(x*x)
. generate rsxx=(sxx[-n+k] - sxx[-n-k-1])/(2*k+1)
```
Full details of the way in which running works on the ends of the data and of its treatment of ties in *xvar* are best obtained by studying the ado-file.

# **Discussion**

Stata provides very few built-in smoothing routines. The m and s arguments of the connect option of the graph command are the only ones I know of. Several smoothing routines have appeared in the STB, however, and some of these have been incorporated into Stata as ado-files, most notably ksm and smooth. For large data sets, running is much faster than either ksm or smooth. The reason for the improved speed over ksm is that ksm calculates the smooth for one observation at a time. In contrast, running calculates the fit for the whole vector at once. The saving can be considerable, as illustrated in Table 1. Each program was used to smooth  $y=sin(6*x)+z$  against x, where x is a pseudo uniform random variable on  $(0,1)$  and z is a pseudo standard normal random variable. The last row of Table 1 gives the slope coefficient from the regression of the logarithm of the execution time on the logarithm of the number of observations. These calculations confirm that  $\text{ksm}$  is order  $N^2$  whereas running and smooth are order  $N.$ 

| Number<br>of obs. | running | ksm.<br>line | ksm.<br>lowess | smooth,<br>4253H | smooth,<br>3rssh |
|-------------------|---------|--------------|----------------|------------------|------------------|
| 8000              | 12      | 4248         | 7261           | 211              | 361              |
| 4000              | 6       | 1101         | 1878           | 117              | 183              |
| 2000              | 3       | 299          | 507            | 59               | 91               |
| 1000              | 2       | 87           | 145            | 30               | 45               |
| coef.             | 0.9     | 1.9          | 1.9            | 0.9              | 1.0              |

**Table 1**. Execution times (in seconds) of different smoothers.

Such time comparisons are not completely fair since the lowess option of ksm and all options of smooth are by necessity more computer intensive than the smooth carried out by running. I would suggest however that there are very few circumstances in which one would really prefer ksm to running. In this context it should be noted that the lowess option of ksm does not perform the robust weighting proposed in Cleveland's 1979 paper.

smooth is a very different smoother. First, it does not take an *xvar* argument. In our notation the implicit *xvar* is taken to be n. In other words, *yvar* is implicitly assumed to be a series measured at equally spaced time points. Second, smooth is a nonlinear smoother. The use of the median makes the smooth resistant to gross outliers in *yvar*. Note however that the span of smooth does not increase with the number of observations. Implicitly, smooth is designed for asymptotics in which the length of time over which observations are made increases, but the frequency of observations remains fixed. By contrast running implicitly assumes that as the number of observations increases so does their frequency.

The odd-looking formula for choosing the span is designed to produce smoothers that are as similar as possible for different values of repeat. The shape of the kernel is complicated by several factors: (i) the ends of the data; (ii) the spacing of the  $x$ -values; and (iii) the use of running lines. The comments that follow refer to the special cases of (a) an evenly spaced  $x$ -variable, or (b) the kernel of the running mean viewed as a function of the ranks of the x-variable. They do not apply to the ends of the data.

All kernels are centered around the point being estimated. It makes sense then to control the variance of the kernels. As remarked earlier, the kernel resulting from r passes of the smoother is equivalent to the convolution of r uniform kernels. The variance of the kernel is then  $r * s^2/12$ , where s is the length of support of the uniform kernel. Thus if  $s = s_0 * r^{-0.5}$ , then the variance of the resulting kernel will be independent of r. Figure 3 illustrates the similarity of kernels for  $r = 2, 3, 4$ , and 9. This figure was produced by the following Stata commands.

```
. clear
. set obs 999
obs was 0, now 999
. generate x=_n/1000
. generate y=(_n==500)
. running y x, gen(y2) repeat(2) nograph
. running y x, gen(y3) repeat(3) nograph
. running y x, gen(y4) repeat(4) nograph
. running y x, gen(y9) repeat(9) nograph
 . graph y2 y3 y4 y9 x if x>.3 & x<.7, symbol(iiii) connect(llll) ylabel
(graph appears, see Figure 3)
```
#### **References**

Cleveland, W. S. 1979. Robust locally weighted regression and smoothing scatterplots. Journal of the American Statistical Association 74: 829–836.

# **Figures**

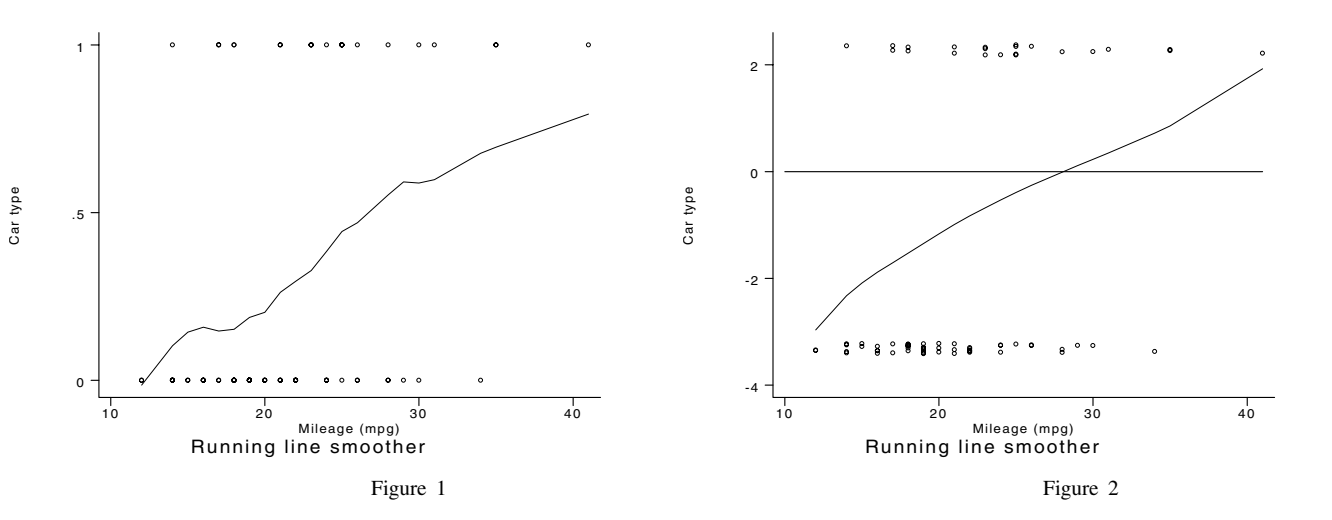

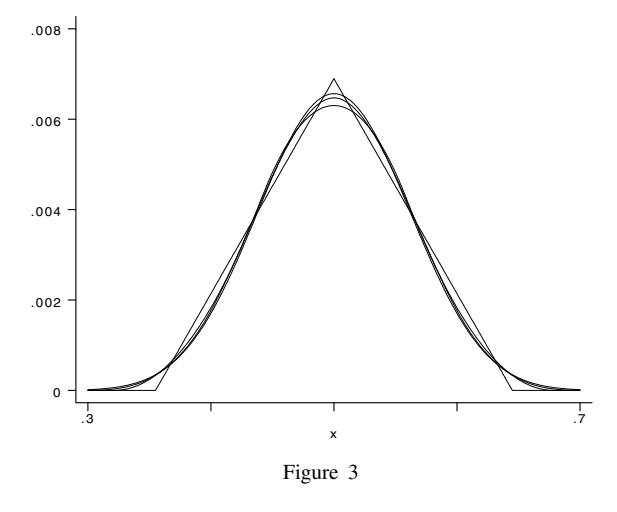

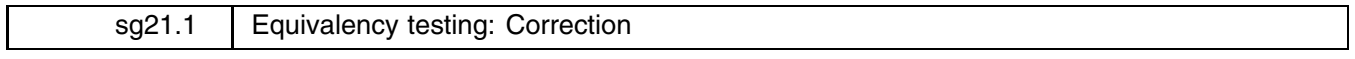

Richard Goldstein, Qualitas, Inc., EMAIL richgold@netcom.com

I have discovered and corrected a minor bug in the programs described in sg21 (Goldstein 1994). This bug was unlikely to affect results. Corrected versions of the programs are supplied on this month's distribution diskette.

# **Reference**

Goldstein R. 1994. sg21: Equivalency testing. Stata Technical Bulletin 17: 13–18.

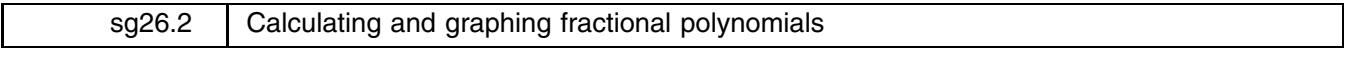

Sean Becketti, Stata Technical Bulletin, EMAIL stb@stata.com

In sg26, Royston and Altman (1994a, 1994b) introduce fractional polynomials, closed-form functions that can describe a wide array of flexible forms using very few parameters. The set of fractional polynomials contains the conventional polynomials as special cases. In addition, fractional polynomials offer impressive flexibility in low-order models, the ability to avoid such artifacts as waviness and endpoint effects in higher-order models, and the ability to model asymptotes—features that are lacking in the conventional polynomials. As a consequence, fractional polynomials combine many of the advantages of nonlinear models with the ease of application and interpretation of polynomial models.

Royston and Altman illustrate the use of fractional polynomials to model curved regression relationships, and they present several ado-files to estimate regressions containing fractional polynomials. I have used these programs for several months, and I have found them very useful. However, because fractional polynomials are novel, I often find it difficult to mentally convert the estimated coefficients of a fractional polynomial into an image of the fitted curve. Royston and Altman provide a program to graph the most-recently-estimated fractional polynomial fit, but I find I need additional tools. In particular, small changes in coefficients often produce dramatic qualitative changes in the shape of a fractional polynomial, effects that cannot be foreseen just by graphing the current estimate.

This insert presents fpcurve, a program that calculates and graphs arbitrary fractional polynomials. The next section briefly reviews Royston and Altman's definition of fractional polynomials. The succeeding section demonstrates the use of fpcurve.

# **Fractional polynomials**

A fractional polynomial of degree  $m$  is a parametric function of the form

 $\phi_m(X; \beta; p) = \beta_0 H_0(X; p_0) + \beta_1 H_1(X; p_1) + \cdots + \beta_m H_m(X; p_m),$ 

where  $H_0(X) \equiv 1$ ,  $p_0 \equiv 0$ , and

$$
H_j = \begin{cases} X^{(p_j)}, & \text{if } p_j \neq p_{j-1}; \\ H_{j-1}(X) \ln X, & \text{if } p_j = p_{j-1}. \end{cases}
$$

 $X^{(p)}$  denotes the Box–Tidwell transformation:

$$
X^{(p)} = \begin{cases} X^p, & \text{if } p \neq 0; \\ \ln X, & \text{if } p = 0. \end{cases}
$$

For instance, if  $m = 4$  and  $p = (0, -\frac{1}{2}, 2, 2, 2)$ ,

$$
\phi(X) = \beta_0 + \beta_1 X^{-\frac{1}{2}} + \beta_2 X^2 + \beta_3 X^2 \ln X + \beta_4 X^2 (\ln X)^2
$$

As this definition and example make clear, the powers in a fractional polynomial need not be positive or integers, and powers of In X can be interacted with powers of X. In practice, choosing powers from the set  $p \in \{-3, -2, -1, -\frac{1}{2}, -\frac{1}{3}, 0, \frac{1}{3}, \frac{1}{2}, 1, 2, 3\}$ appears to be adequate.

### **Using fpcurve to calculate and graph arbitrary fractional polynomials**

The conventional polynomials are the workhorses of regression analysis, and applied statisticians can easily translate the estimated coefficients of a conventional polynomial into a mental image of the estimated regression curve. Fractional polynomials are less familiar to researchers. Moreover, their extreme flexibility makes it difficult to predict their shape just from examining their estimated coefficients.

fpcurve calculates and graphs arbitrary fractional polynomials. fpcurve can be used to examine the shape of an estimated fractional polynomial. More importantly, fpcurve can be used to observe the effects of small (or large) changes in the coefficients of the curve.

The syntax for fpcurve is

```
fpcurve -
 -

newvar  = exp  , coefficients(#[,#-
,:::) powers(#-
,#-
,:::)
\left[ \begin{array}{ll} \underline{\texttt{con}} \texttt{stant} \, (\#) \end{array} \right] \texttt{nogen} \, \underline{\texttt{1}} \, \underline{\texttt{op}} \, \underline{\texttt{op}} \, \underline{\texttt{w}} \, (\# \, , \, \ldots] |) \, \underline{\texttt{obs}} \, (\#) \, \underline{\texttt{range}} \, (\# , \#) \, \underline{\texttt{graph} \, \texttt{options}} \, \, \right]
```
While this syntax diagram may look a bit daunting, fpcurve is actually very easy to use. To prove this point, we use fpcurve to draw an ordinary quadratic function.

```
. describe
Contains data
  0<sub>bs</sub>:
                 0 \text{ (max= } 30488)\blacksquareVars.
                 0 \text{ (max)}99)
  Vars: 0 (max= 99)
Width:
                 0 \text{ (max)}200)with the contract of \mathcal{C} and \mathcal{C} . The contract of \mathcal{C} and \mathcal{C} and \mathcal{C} are contract of \mathcal{C} . The contract of \mathcal{C} and \mathcal{C} are contract of \mathcal{C} and \mathcal{C} are contract of \mathcal{C}Sorted by:
Sorted by:
. fpcurve, range(0,2) power(1,2) coef(1,-0.5) title(Quadratic curve)
(graph appears, see Figure 1)
```
fpcurve displayed the simple quadratic function

$$
y = x - \frac{1}{2}x^2
$$

over the domain  $x \in [0, 2]$ . In this form, fpcurve does not alter the current data set. Indeed, there need not be any data to begin with. Note also the way that fpcurve labels the axes to remind you of the function definition and the domain of the function.

fpcurve will optionally create a new variable that contains the values of the fractional polynomial over the specified range. Instead of specifying a range, the user may also specify an expression involving existing variables, for instance,

. fpcurve  $y = 2*x*sin(z/q)$ , ...

These two features are independent; a new variable can be generated when the domain is specified by the range() option, and the range can be defined in terms of existing variables when no new variable is generated.

The options to fpcurve are

coefficients(*#*[,*#*[,:::]]) lists the coefficients of each of the terms excluding the constant. The coefficients can be separated either by commas or by spaces.

constant(*#*) specifies the constant term. If this option is omitted, the constant is set to zero.

nograph suppresses the display of the graph.

- logpowers( $\pi$ ,  $\pi$ ,  $\pi$ )) specifies the powers of the ln X terms directly, overriding the usual rules for promoting the powers of  $\ln X$ . This option generalizes the definition of fractional polynomials and was added to accommodate a user request. You are unlikely to ever use the logpowers() option.
- obs(*#*) is used with the range option to specify the number of observations to create temporarily when the data set is empty. More observations produce a smoother graph but take more time to calculate and draw. The default value is 1000.

powers  $(\#\,[\,,\,\dots])$  specifies the sequence of powers to apply to each term in the fractional polynomial.

range(*#*,*#*) specifies the range of x-values to use when the data set is empty.

# **Example**

Continuing with the example from above, we can create a data set containing the  $x$  and  $y$  values displayed in Figure 1.

```
. range x 0 2 100
obs was 0, now 100
. fpcurve y = x, power(1,2) coef(1,-0.5) nograph
. list x y in f/5
                \mathbf{v} yields the state of \mathbf{v} yields the state of \mathbf{v}\Omega.020202
                     .019997962.3. .040404 .0395878
  \overline{4}.
  5. .0808081 .07754311
```
Now we calculate some more exotic fractional polynomials.

```
. fpcurve y1 = x, power(2,2) coef(.85,-.5) nograph
. fpcurve y2 = x, power(-1/2,1/3,3) coef(1,5,-.1) nograph
. graph y1 y2 x, connect(ll) symbol(..) rescale title(Two fractional polynomials)
(graph appears, see Figure 2)
```
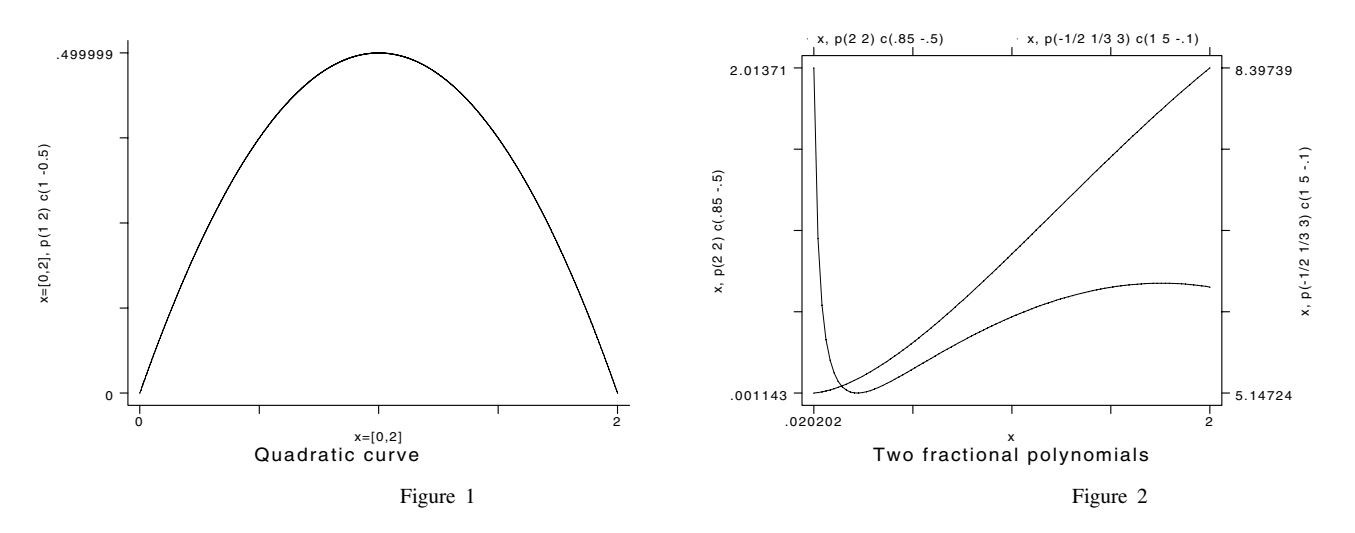

# **References**

Royston, P. and D. G. Altman. 1994a. sg26: Using fractional polynomials to model curved regression relationships. Stata Technical Bulletin 21: 11–23. ——. 1994b. sg26.1: Fractional polynomials: Correction. Stata Technical Bulletin 22: 11–12.

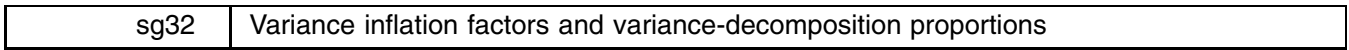

James W. Hardin, Stata Corporation, FAX 409-696-4601, EMAIL stata@stata.com

Problems arise in regression when the predictors are highly correlated. In this situation, there may be a significant change in the regression coefficients if one adds or deletes an independent variable. The estimated standard errors of the fitted coefficients are inflated, or the estimated coefficients may not be statistically significant even though a statistical relation exists between the dependent and independent variables.

Data analysts rely on these facts to check informally for the presence of multicollinearity. In this article, I present two commands to analyze the independent variables in a regression for collinearity. The vif command calculates the variance inflation factors and tolerances for each of the independent variables, and the colldiag command calculates the variance-decomposition proportions based on a singular value decomposition of the independent variables.

# **Calculating variance inflation factors with vif**

vif is a post-estimation command that must follow fit. vif calculates the variance inflation factors (VIFs) for the independent variables specified in a linear regression model. The syntax of vif is to type vif by itself as it takes no arguments nor options.

The output shows each of the variance inflation factors along with their reciprocals. Some analysts compare the reciprocals to a predetermined tolerance. In the comparison, if the reciprocal of the VIF is smaller than the tolerance, the associated predictor variable is removed from the regression model. However, most analysts rely on informal rules of thumb applied to the VIF. According to these rules, there is evidence of multicollinearity if

- 1) The largest VIF is greater than 10 (some choose a more conservative threshold value of 30).
- 2) The mean of all of the VIFs is considerably larger than 1.

# **Example 1**

We examine a model fit using the ubiquitous automobile data set:

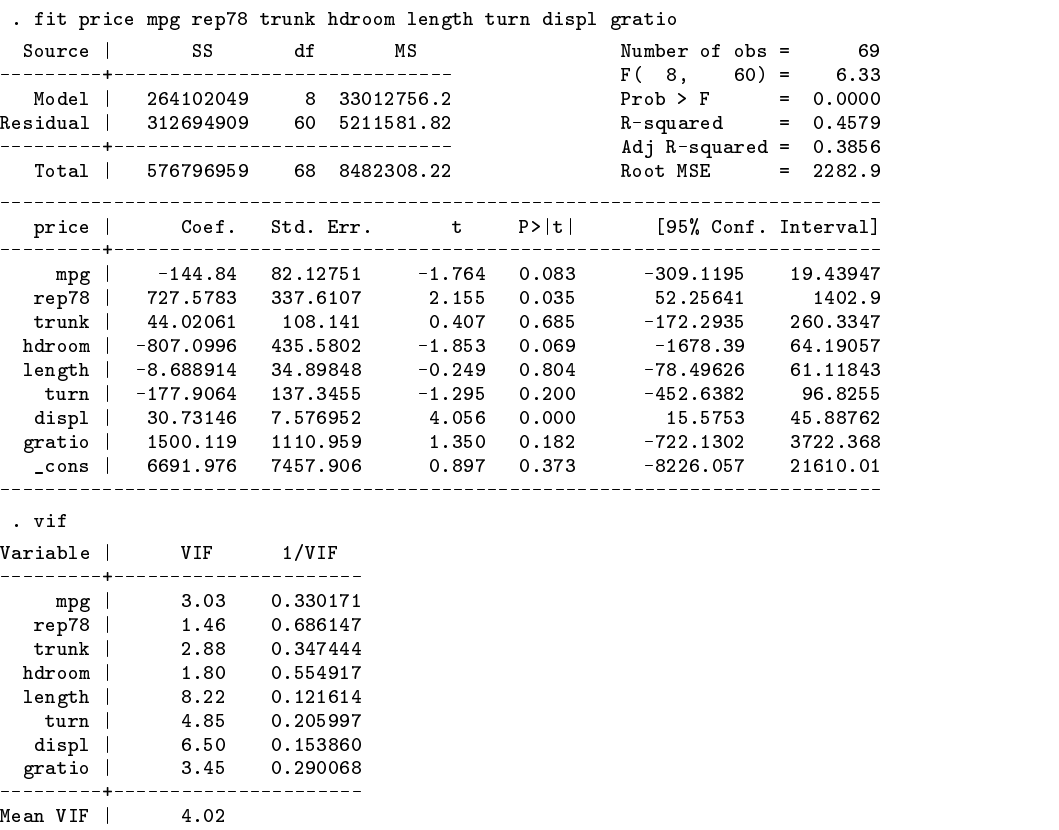

The results here are mixed. While we do not have any VIFs greater than ten, the mean VIF is greater than one, though not considerably so. One could continue the investigation of collinearity, but given that other authors advise that collinearity is only a problem when VIFs exist that are greater than 30 (contradicting our rule above), we will not do so here.

# **Example 2**

This example comes from a data set described in Neter, Wasserman, and Kutner (1989) which examines bodyfat as modeled by caliper measurements on the tricep, midarm, and thigh.

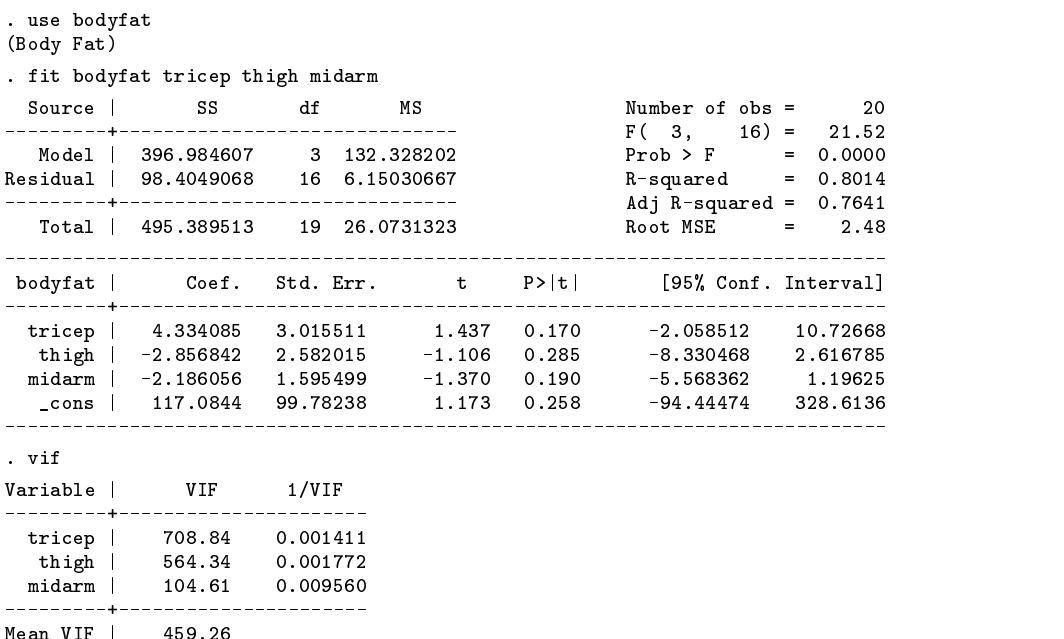

In this example, we see very strong evidence of multicollinearity in our model. Further investigation reveals that the measurements on the thigh and the tricep are highly correlated:

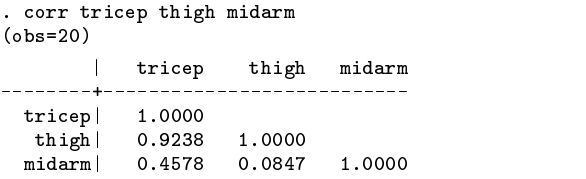

Mean VIF | 459.26

If we remove the predictor tricep from the model (since it had the highest VIF), we get

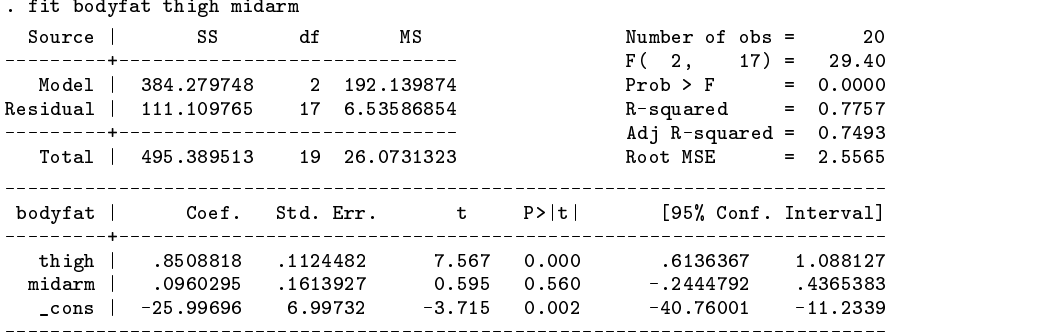

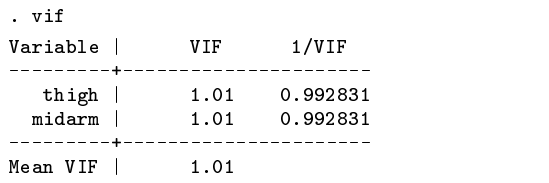

Note how the coefficients change and the estimated standard errors for each of the regression coefficients becomes much smaller. The calculated value of  $R^2$  for the overall regression for the subset model does not appreciably decline when we remove the correlated predictor. Removing an independent variable from the model is one way in which the analyst may deal with multicollinearity. Other methods include ridge regression, weighted least squares, and restricting the use of the fitted model to data that follows the same pattern of multicollinearity. In economic studies, it is sometimes possible to estimate the regression coefficients from different subsets of the data using cross-section and time series.

### **Calculating collinearity diagnostics with colldiag**

colldiag is a post-estimation command that follows the fit command. The calculations performed by colldiag require storing the explanatory variables from the regression in matrices. As a consequence, the user is limited to relatively small data sets that do not exceed the size of the maximum value of matsize. This restriction is a severe limitation for users of Small Stata as the matsize is fixed at 40. For users of Intercooled Stata, this restriction means that the command will only work for data sets with less than 800 observations for version 4.0 (800 for Unix and 400 for all other platforms) and 400 observations for version 3.1.

The syntax of colldiag is

```
\text{colldiag} , nocons \vert
```
The data are loaded in scaled form into a matrix  $X$  and the singular value decomposition is evaluated using Stata's matrix commands. From the condition numbers that are calculated for the matrix, the variance of the coefficients for each of the independent variables may be apportioned among the principal components of the  $X'X$  matrix.

Belsley, Kuh, and Welsch (1980) provide the algorithm used in obtaining the matrix of variance-decomposition proportions and advise that the analyst should examine the dependencies by focusing on those components with condition numbers  $\eta$  exceeding some chosen threshold  $\eta^*$ . Typical values for the threshold are 10, 15, or even 30. In the case of orthogonal predictors, the variance-decomposition proportion matrix (the variance-decompositions are denoted by  $\pi$ ) is an identity matrix in which each of the variates is completely explained by a unique principal component.

The proportions  $\pi$  are more easily understood in the context of the following example.

# **Example 3**

We have data on men involved in a physical fitness course. The purpose of the study is to model the oxygen uptake rate by the age, weight, time to run one and a half miles, the heart rate while resting, heart rate while running, and the maximum heart rate while running.

```
. describe
Contains data from fitness.dta
 0<sub>bs</sub>:
        31 (max= 50172) Fitness data
                                       16 Nov 1994 15:47
Vars:
         7 \text{ (max)}99)
Width: 28 (max= 200)
 1. age float %9.0g
 2. weight float %9.0g
 3. oxy float %9.0g
               float %9.0g4. runtime
 5. rstpulse float %9.0g
 6. runpulse float %9.0g
 7. maxpulse float %9.0g
Sorted by:
```
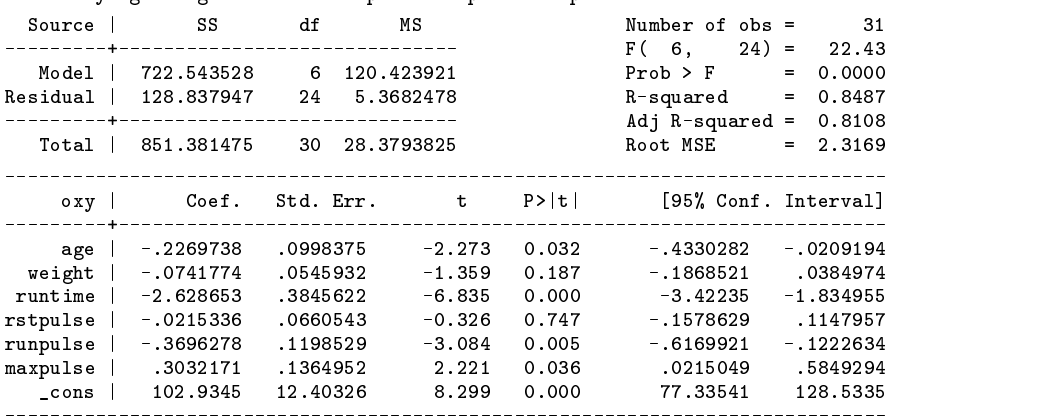

. fit oxy age weight runtime rstpulse runpulse maxpulse

As there may be a dependency among the pulse variables, we investigate with the new diagnostic tool.

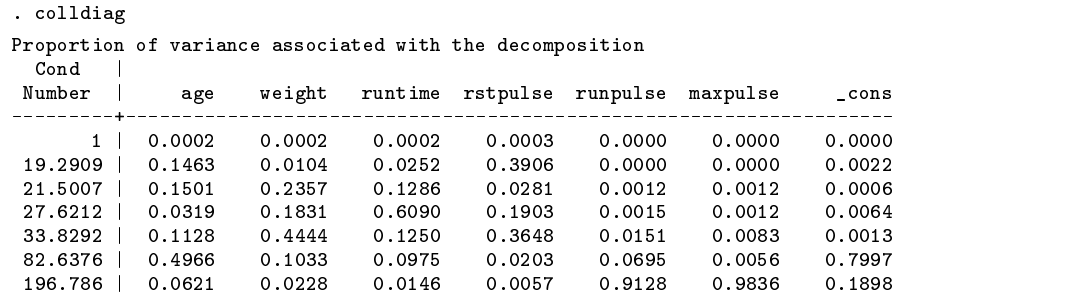

By examining the matrix of variance-decomposition proportions, we should note that

- 1) **Near Dependency:** The independent variable will have a degraded coefficient because of a near dependency if (i) the condition number  $\eta$  is greater than the threshold value  $\eta^*$  and (ii) it is one of two or more variates with associated variance-decomposition proportions in excess of some threshold value  $\pi^*$ , such as .50.
- 2) **Competing Dependency:** Those variates whose aggregate variance-decomposition proportion exceed the threshold value  $\pi^*$  are involved in at least one of the dependencies. The aggregate is formed by adding the  $\pi$  values over the competing condition numbers (condition numbers of the same order of magnitude that exceed the threshold value  $\eta^*$ ).
- 3) **Dominating Dependency:** A dominating dependency occurs when the condition number is an order of magnitude larger than the other condition numbers. This can obscure information about the variate's simultaneous involvement in a weaker dependency. In this case, additional analysis is warranted to investigate the relationships of all potentially involved variates.

If we use 30 as our value for  $\eta^*$  and .50 as our threshold for  $\pi^*$ , we see that points 1) and 2) are exhibited in our output. There is a near dependency with a condition number greater than 196 involving the runpulse and maxpulse variables. The competing dependency is for the condition numbers 33.8292 and 82.6376 which are of the same order of magnitude and both exceed our threshold value of 30. Aggregating the variance-decomposition proportions, we note that age  $(.1128 + .4966 = .6014)$ , weight  $(.4444 + .1033 = .5477)$ , and the constant  $(.0013 + .7997 = .8010)$  are involved in a competing dependency.

Since we have three near dependencies (three condition numbers greater than  $\eta^* = 30$ ), we should be able to express three of our independent variables in terms of the remaining four. How do we choose the variates for which to solve? Beginning with the largest condition number, we see that we should choose either runpulse or maxpulse. Since maxpulse has the remainder of its variance determined in a more removed dependency, we can choose it as our first dependent variable in the auxiliary regression. Now, since we are not as interested in the constant term, we may choose the weight and age as our remaining pivots.

For example, we may readily see the linear dependence of the maxpulse variate on the remaining independent variables using fit:

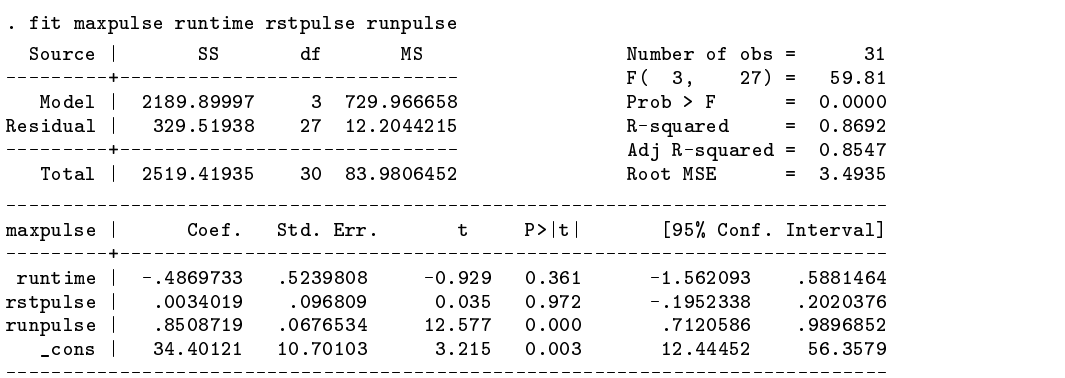

One should continue analyzing the auxiliary regressions in order to assess the effect of the linear dependence among the independent variables.

# **Example 4**

Returning to the data on bodyfat, colldiag leads us to the same conclusions we reached using the vif command.

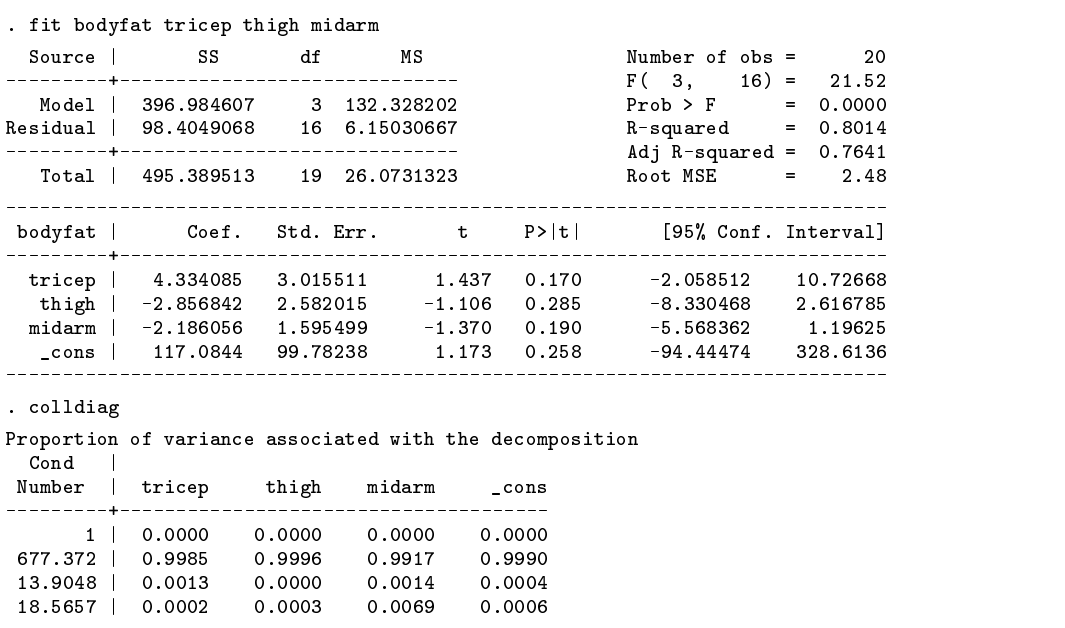

Note the dominating dependency. We may choose to model tricep or thigh by the remaining variables.

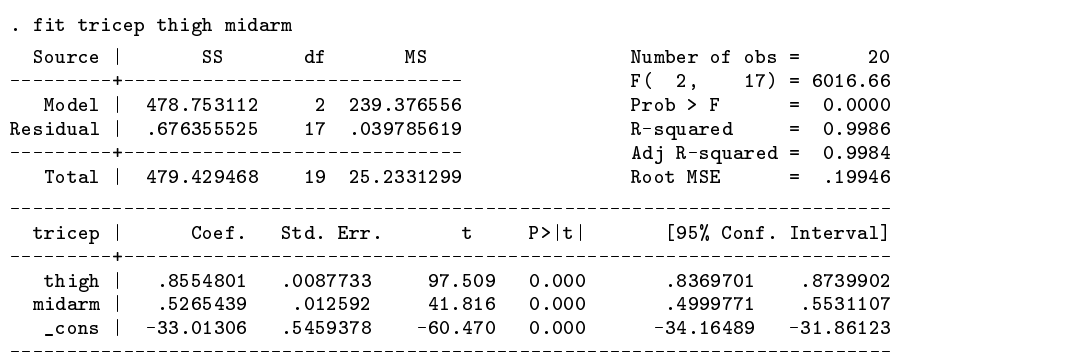

Below we choose to eliminate tricep from the model based on the linear dependence with thigh.

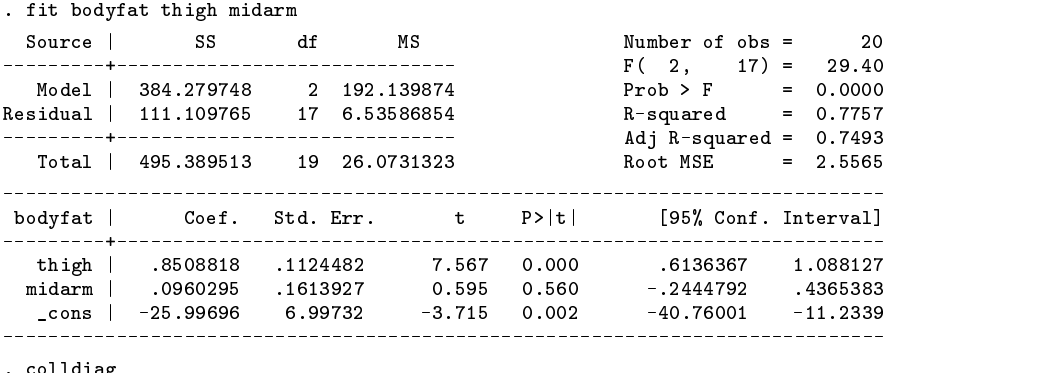

Proportion of variance associated with the decomposition

. collaboration in the collaboration of the collaboration of the collaboration of the collaboration of the collaboration of the collaboration of the collaboration of the collaboration of the collaboration of the collaborat

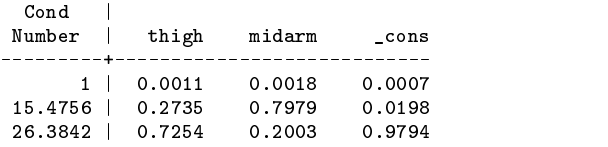

# **References**

Belsley, D. A., E. Kuh, and R. E. Welsch. 1980. Regression Diagnostics. New York: John Wiley & Sons. Neter, J., W. Wasserman, and M. H. Kutner. 1989. Applied Linear Regression Models. Homewood, IL: Irwin.

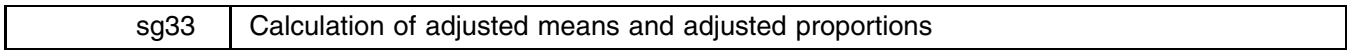

Joanne Garrett, University of North Carolina, FAX 919-966-2274

After fitting a multiple linear regression model or a logistic regression model, we often find it useful to calculate covariate adjusted means or proportions (probabilities) by different categories of a nominal independent variable. Although this is not particularly difficult to do in Stata by using the coef[*varname*] construct and solving either the linear or logistic equation, this insert offers two utilities that make the calculations even simpler.

adjmean estimates a linear regression model (using regress) and calculates means and 95 percent confidence intervals for categories of a specified nominal independent variable. adjprop fits a logistic regression model (using logistic) and calculates proportions ("probabilities") and 95 percent confidence intervals. Both utilities adjust the estimates to the means of any covariates in the model. The means or proportions and confidence intervals are always shown. Optionally, the model parameter estimates and/or a plot may be printed. Dummy variables are automatically generated for the nominal variable and assigned the names x1, x2, etc. The highest category is the dummy variable excluded from the analysis (the reference category).

The syntax of adjmean (for multiple linear regression models) is

adjmean *yvar* | if *exp* | , by(*xvar*) | adjust(*covlist*) <u>m</u>odel plot *graph\_options* |

where *yvar* is a continuous outcome variable, *xvar* is a nominal independent variable (any number of categories). The syntax of adjprop (for logistic regression models) is similar:

adjprop *yvar* | if *exp* | , by(*xvar*) | adjust(*covlist*) <u>m</u>odel plot *graph\_options* |

where, in this case, *yvar* is a binary outcome variable that must be coded 0/1.

The options are the same for both commands:

adjust (*covlist*) specifies the list of additional covariates, that is, the variables for which the estimates are adjusted. If this option is not specified, unadjusted estimates are reported.

by(*xvar*) specifies the nominal variable that defines the categories for the estimated means or proportions. This option is required.

model displays the output from the regress or logistic command.

plot displays a graph of point estimates and confidence intervals.

# **Examples**

To illustrate adjmean and adjprop, we have constructed a fictitious data set. We suppose we have collected data on obstetrical deliveries at six hospitals.

**Example 1:** The mean cost in dollars (with 95 percent confidence interval) of a delivery, adjusted for maternal age (matage), gestational age (gestage) at time of delivery, and whether a prior cesarean section (priorc) occurred, is estimated using data from each of the six hospitals. In addition to the means and confidence intervals, the results of the regression and a plot are requested.

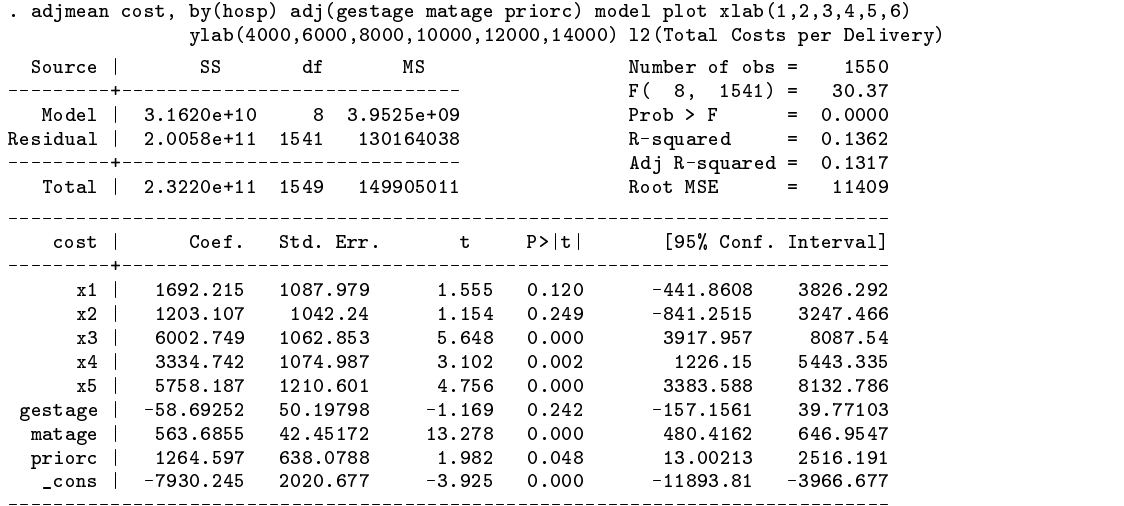

(graph appears, see Figure 1)

Adjusted Means and 95% Confidence Intervals  $\int$ utcome variable $\cdot$ Total Delivery Cost

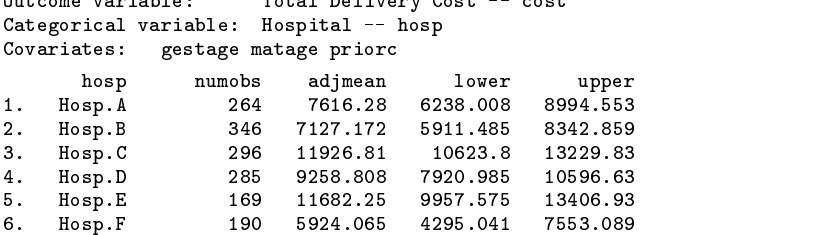

The regression table was printed because the model option was requested. Beta estimates are displayed for five of the dummy variables, with x1 representing the cost difference between Hospital F and Hospital A, x2 the cost difference between Hospital F and Hospital B, etc. According to this regression, older mothers and mothers with prior cesarean sections tend to increase costs, whereas longer gestation time lowers costs slightly (but not significantly).

Following the regression table in this listing is the default summary table listing the outcome variable, categorical variable, any covariates, and the adjusted mean costs and 95 percent confidence intervals for each hospital. Because the plot option was specified, these means and confidence intervals are also displayed in a graph. As can be seen (from both the output and graph), Hospital C and Hospital E have significantly higher delivery costs than Hospitals A, B, and F, and moderately higher costs than Hospital D, after adjusting for the covariates.

**Example 2:** For this example, cesarean births (csection) is the outcome. A mother who receives a cesarean is coded as '1', while a mother with a vaginal birth is coded as '0'. A logistic regression model is estimated to calculate the proportion of cesarean births (or adjusted probability of having a cesarean) for each hospital, once again adjusted for maternal age (matage), gestational age (gestage) at time of delivery, and whether or not a prior cesarean section (priorc) occurred. In addition to the proportions and confidence intervals, the results of the logistic regression and a plot are requested.

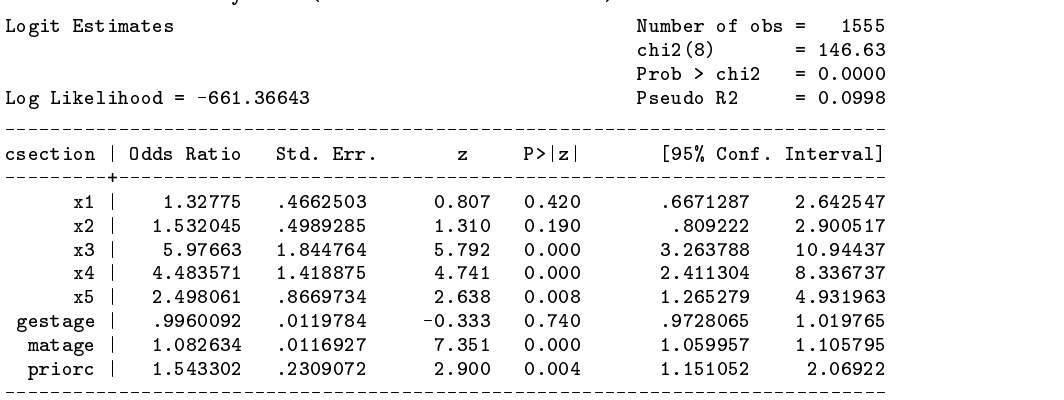

. adjprop csection, by(hosp) adj(gestage matage priorc) model plot  $xlab(1,2,3,4,5,6)$ vlab 12 (Received Cesarean Section)

(graph appears, see Figure 2)

Adjusted Proportions and 95% Confidence Intervals  $0$ utcome variable: cesarean Section -- ceestion

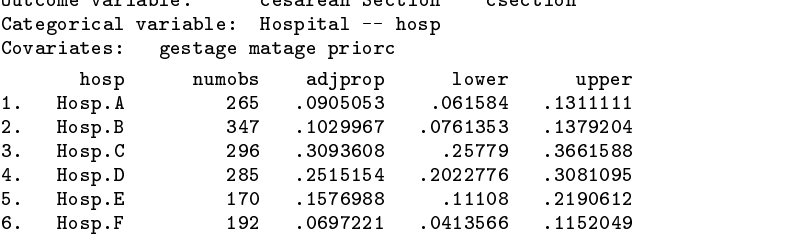

The logistic regression table, summary of variables, adjusted proportions (probabilities) and 95 percent confidence intervals, and plot are printed. As anticipated, hospitals with higher proportions of cesarean deliveries tend to have higher costs. The exception is Hospital E. Although they have a moderately low proportion of cesarean births (.158), their average cost for a delivery is one of the highest (\$11,682). This discrepancy must be due to something other than maternal age, gestational age, or prior history of cesarean section.

**Example 3:** Calculate the mean costs for a cesarean section vs. a vaginal delivery, adjusted for maternal age, gestational age, and prior cesarean. Do not request the regression table or plot.

> . adjmean cost, by(csection) adj(matage gestage priorc) Adjusted Means and 95% Confidence Intervals Outcome variable: Total Delivery Cost -- cost Categorical variable: cesarean Section -- csection Covariates: matage gestage priorc lower csection number and adjustments adjustments and adjustments adjustments and adjustments adjustments and adjustments and adjustments are considered in the construction of the construction of the construction of the construc  $1.$  $0:no$ 1269 7635.516 7011.214 8259.818  $2.$ 281 15777.19 2. 1:yes 281 14434.88 13092.56 15777.19

The average cost for a cesarean delivery is almost twice the cost of a vaginal birth, adjusted for the covariates.

These examples, although fictitious, should give a feel for the capabilities of the two utilities. Although adjmean and adjprop were designed to be used with nominal main effects, there is no reason why an interaction term could not be constructed and used to calculate either means or proportions. For instance, suppose one were interested in an interaction between two dichotomous variables, say education (less than high school, high school graduate) and gender (male, female). A new variable (newvar) could be generated that takes the value '1' for males with less than a high school education, '2' for females with less than a high school education, '3' for male high school graduates, and '4' for female high school graduates. The new variable would then be used in place of the main effects (education and gender) and the interaction term. For example,

. adjmean yvar, by(newvar) adj( *covlist*)

The results would print adjusted means for each of the four categories.

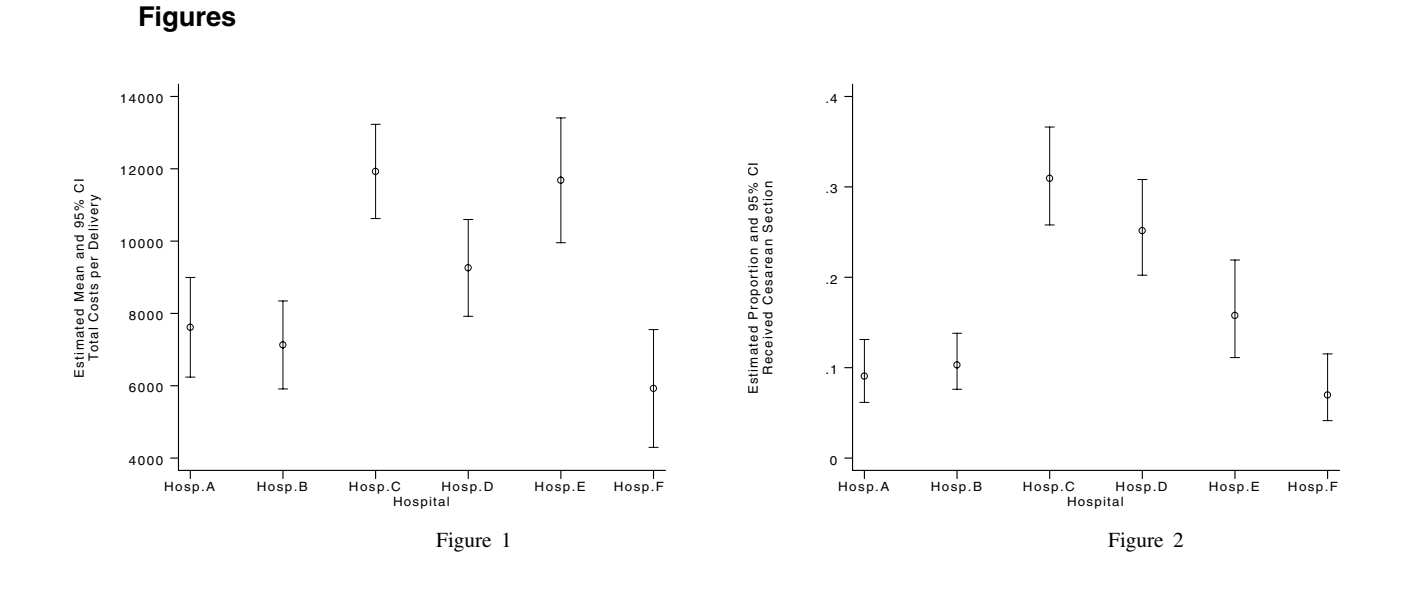

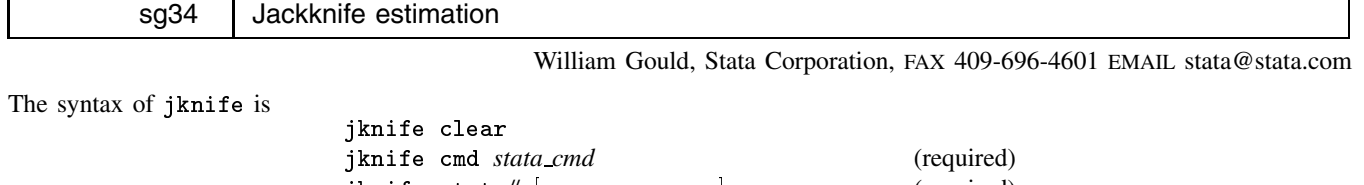

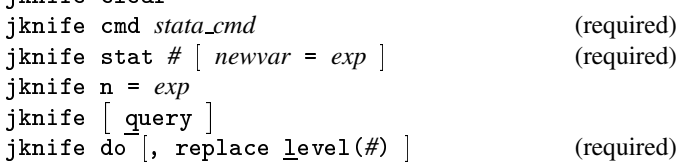

jknife performs jackknife estimation. A problem is first defined using (at a minimum) jknife cmd and jknife stat and then executed using jknife do.

jknife clear undefines any previous problem.

jknife cmd defines the Stata command that is to be executed, a command which calculates one or more statistics and saves them so that they can be subsequently accessed. (Typically, Stata commands save results in result() or in S# macros; see Saved Results in the command's printed documentation.) jknife assumes that *stata cmd* follows standard Stata syntax and, in particular, allows if *exp*.

jknife stat defines a statistic to be stored in a new variable. There can be one or more jknife stat commands for a particular problem. (jknife stat can also be used to edit definitions.)

jknife n, which is optional, states where *stata cmd* saves the number of observations on which it based the calculated results. This is typically either result(1) or the macro S<sub>1</sub>; again, see Saved Results under the particular command of interest. If jknife n is not specified,  $\Box$ , the number of observations in the data set, will be assumed, and missing values will not be handled correctly. You are strongly advised to define this parameter.

jknife query, or jknife by itself, lists the currently defined problem.

jknife do executes the problem.

# **Options**

replace specifies that the variables defined by jknife stat may already exist and that their contents may be replaced.

level(*#*) specifies the significance level in percent for the confidence intervals; see [5u] level.

# **Remarks**

While the jackknife—developed in the late 1940s and early 1950s—is of largely historical interest today, it is still useful for searching for overly influential observations. This feature is often forgotten. In any case, the jackknife is

- 1. an alternative, first-order unbiased estimator for a statistic;
- 2. a data-dependent way to calculate the standard error of the statistic, and so obtain significance levels and confidence intervals;
- 3. a way of producing measures called pseudovalues for each observation reflecting the observation's influence on the overall statistic.

The idea behind the simplest form of the jackknife—the one implemented here—is to calculate the statistic in question  $N$  times, each time omitting just one of the data set's observations. Write S for the statistic calculated on the overall sample and  $S_{(j)}$  for the statistic calculated when the jth observation is removed. If the statistic in question were the mean, then

$$
S = \frac{(N-1)S_{(j)} + s_j}{N}
$$

where  $s_j$  is the value of the data in the jth observation. Solving for  $s_j$ , we obtain

$$
s_i = NS - (N-1)S_{(i)}
$$

 $s_j = NS - (N - 1)S_{(j)}$ <br>even though the statistic in question is not the m<br>standard error of the statistic is the corresponding<br>ce has been largely replaced by bootstrapping, wife pseudovalues as a way of detecting outliers is These are the pseudovalues the jackknife calculates even though the statistic in question is not the mean. The jackknife estimate is  $\overline{s}$ , the average of the s<sub>j</sub>'s, and its estimate of the standard error of the statistic is the corresponding standard error of the mean (Tukey 1958).

These days, the jackknife estimate of variance has been largely replaced by bootstrapping, which is widely viewed as more efficient and robust. But the use of the jackknife pseudovalues as a way of detecting outliers is too often forgotten and is something the bootstrap is unable to provide. See Mosteller and Tukey (1977, 133–163) and Mooney and Duval (1993, 22–27) for more information.

### **Example: Jackknifed standard deviation**

Mosteller and Tukey (1977, 139–140) request a 95% confidence interval for the standard deviation from which the eleven values

0.1, 0.1, 0.1, 0.4, 0.5, 1.0, 1.1, 1.3, 1.9, 1.9, 4.7

were observed. Stata's summarize command calculates the mean and standard deviation and, looking under Saved Results in [5s] summarize, we find the number of observations is saved in  $\_result(1)$  and the variance (square of the standard deviation) in  $\text{result}(4)$ . We have already entered the data into Stata.

```
1ist
  1<sub>1</sub>\cdot1
  2.\cdot1
 (output omitted )
 10.. jknife clear
. jknife cmd summarize x
. jknife stat 1 sd = sqrt(_result(4))
. jknife n = -result(1). jknife do
 cmd: summarize x
        result(1)n \cdotn: _result(1)
stat: [1] sd = sqrt(\text{result}(4))Variable |
                0<sub>hs</sub>Statistic
                                         Std Err
                                                           [95% Conf Interval]
Variable | Obs Statistic Std. Err. [95% Conf. Interval]
                                                           sd
sd |
 overall |
                  11
                          1.343469
 overall in the control of the control of the control of the control of the control of the control of the control of the control of the control of the control of the control of the control of the control of the control of t
  jknife | 1.489364 .624405 .0981028 2.880625
```
Interpreting the output, the standard deviation reported by 'summarize mpg' is 1.34. The jackknife estimate is 1.49 with standard error 0.62. The 95% confidence interval for the standard deviation is .10 to 2.88.

In addition, jknife creates a new variable in our data—sd, the pseudovalues.

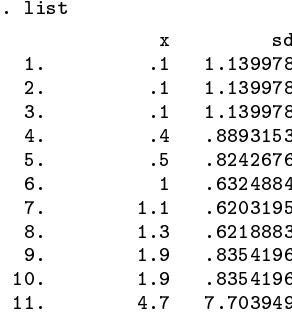

The jackknife estimate is the average of sd, so sd contains the individual "values" of our statistic. We can see that the variance of the last observation is substantially larger than that for the others. The last observation is certainly an outlier, but whether that merely reflects the considerable information it contains or indicates that it should be excluded from analysis is a decision that must be based on the context of the problem. In this case, Mosteller and Tukey created the data by sampling from an exponential distribution, so the observation is quite informative.

# **Example: Jackknifed standard deviation 2**

Let us repeat this example using the automobile data, obtaining the standard deviation of the standard deviation of mpg.

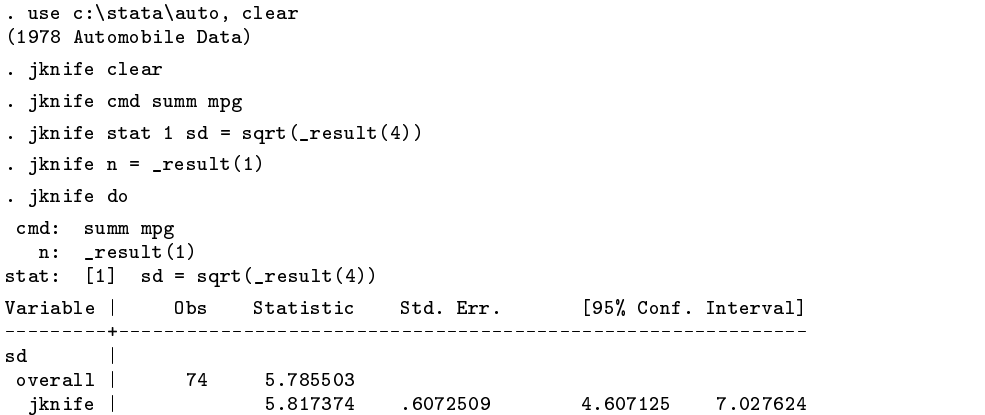

Now looking at sd more carefully,

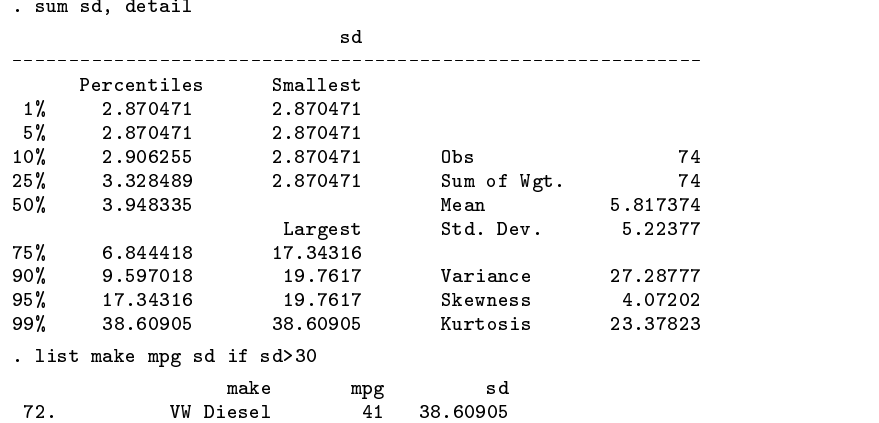

In this case, the VW Diesel is the only diesel car in our data.

# **Other features: collecting multiple statistics**

jknife is not limited to collecting one and only one statistic. For instance, using summarize, detail you wish to obtain the jackknife estimate of the standard deviation and skewness. summarize, detail saves the variance in result(4) and the skewness in  $result(14)$ , so you might type

```
. jknife clear
. jknife cmd summ mpg, detail
. jknife n = \text{result}(1). jknife stat 1 sd = sqrt (\text{result}(4)). jknife stat 2 skew = _result(14)
. iknife do
. jknife do
```
# **Other features: editing**

There is no required order to the jknife commands except that jknife clear be used first and jknife do last. Moreover, between the clear and do you can define and redefine the elements and you can type jknife by itself to review where you are.

```
. jknife
cmd: summ mpg mpg , detail
  n: _result(1)
stat: [1] sd = sqrt(\text{result}(4))stat: [2] skew = \frac{1}{2} result(14)
. jknife stat 1 mean = _result(3)
. jknife
cmd: summ mpg mpg , detail
  n: result(1)
   n: _result(1)
stat: [1] mean = _result(3)
stat: [2] skew = _result(14)
. jknife stat 2
. j<del>enis se s</del>
 cmd: summ mpg mpg , detail
   n: _result(1)
stat: [1] mean = _result(3) mean = _result(3) mean = _result(3) mean = _result(3) mean = _result(3) mean = _re
```
Note that typing 'jknife stat 2' deleted the second statistic.

# **Other features: accessing S\_macros**

Some Stata commands store results in the global S<sub>-</sub> macros. For instance, you wish to obtain an estimate of the standard deviation of Cronbach's alpha, the scale reliability coefficient. alpha—see [5s] alpha—stores  $\alpha$  in the global macro S\_4; it does not save the number of observations. You could type

```
. jknife clear
. jknife cmd alpha quest1-quest10, std
. jknife stat 1 alpha = S_4
. jknife do
```
Note that in the jknife stat command, you type S\_4, not \$S\_4. jknife assumes that expressions starting with "S\_" are macro references; do not type a dollar sign before them.

In some other problem you may need to refer to a global scalar that starts with S<sub>-</sub>, such as S<sub>-1</sub>. (Future versions of Stata are moving toward storing numerical results in scalars, not macros.) To define that the statistic *whatever* is obtained from scalar S<sub>-1</sub>, you type

. jknife stat 1 whatever =  $\text{scalar}(S_1)$ 

# **A note on commands and programs that may be used with jknife**

Most Stata commands and user-written programs can be used with jknife. The requirement is that the command follows standard Stata syntax and that it allows if exp. There is nothing more to say, but the following may interest programmers:

Assume you have defined

jknife cmd *stata cmd*

jknife's main loop repeatedly executes

*stata\_cmd* if  $\bar{m}^2 = i$ 

or

*stata\_cmd*, if  $n^2 = j$ 

for  $j = 1, \ldots, N$ . Which form jknife chooses depends on the number of commas outside parentheses and brackets in *stata cmd*.

For example, if *stata cmd* is "summarize mpg", then jknife executes

summarize mpg if  $_n^* = j$ 

If *stata\_cmd* is "summarize mpg, detail", then jknife executes

summarize mpg, detail, if  $n^2 = j$ 

Many users do not realize it, but commas do not merely set off options from the standard command syntax; they toggle back-and-forth between options and standard syntax.

# **Saved Results**

jknife saves in the global S *#* macros values corresponding to the last (which is typically the only) statistic reported:

S<sub>1</sub> the number of observations<br>S<sub>1</sub> the overall statistic

the overall statistic

- S<sub>-3</sub> bootstrap estimate (mean of pseudovalues)<br>S<sub>-4</sub> standard error of the mean
- S<sub>-4</sub> standard error of the mean<br>S<sub>-5</sub> lower confidence bound lower confidence bound

S<sub>-6</sub> upper confidence bound

**References**

Mooney, C. Z. and R. D. Duval. 1993. Bootstrapping: <sup>A</sup> Nonparametric Approach to Statistical Inference. Newbury Park, CA: Sage Publications. Mosteller, F. and J. W. Tukey. 1977. Data Analysis and Regression. Reading, MA: Addison–Wesley Publishing Company. Tukey, J. W. 1958. Bias and confidence in not-quite large samples. Abstract in Annals of Mathematical Statistics 29: 614.

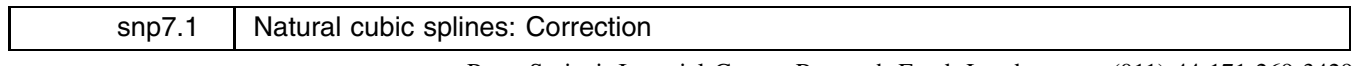

Peter Sasieni, Imperial Cancer Research Fund, London, FAX (011)-44-171-269-3429

I have discovered and corrected a minor bug in the programs described in snp7 (Sasieni 1994). This bug was unlikely to affect results. Corrected versions of the programs are supplied on this month's distribution diskette.

#### **Reference**

Sasieni, P. 1994. snp7: Natural cubic splines. Stata Technical Bulletin 22: 19–22.

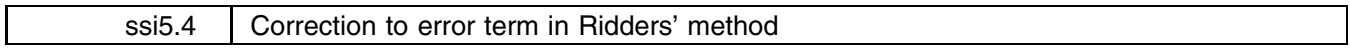

Alan R. Riley, Stata Corporation, FAX 409-696-4601, EMAIL stata@stata.com

The ridder program described in ssi5.2 and ssi5.3 calculates  $|x-\hat{x}|$  incorrectly. This causes the tol value to be interpreted incorrectly—sometimes ridder will not converge even though  $|x - \hat{x}| < tol$ . A corrected version appears on the STB-24 media.

# **References**

McGuire, T. 1994a. ssi5.2: Equation solving by Ridders' method. Stata Technical Bulletin 17: 19–22.

——. 1994b. ssi5.3: Correction to Ridders' method. Stata Technical Bulletin 19: 28.

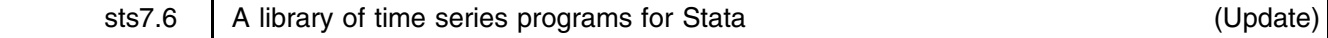

Sean Becketti, Stata Technical Bulletin, EMAIL stb@stata.com

In sts7, a library of time series programs for Stata was introduced (Becketti 1994). That insert described an approach to time series analysis that builds on Stata's core commands and on its extensibility. The insert also cataloged the programs in the time series library.

As sts7 promised, the time series library is updated in each issue of the STB. New programs and revisions are posted on the STB distribution diskette. If you use the time series library, you should copy each new version over your existing version. Type help tsnew to see a history of the changes in the library. Type help ts to see a catalog of all the programs in the library.

### **New features**

The additions to this version of the time series library focus on the problem of time series forecasting. There are four new programs—date2obs, filldate, projdate, and scenario—that help in producing forecasts under user-chosen scenarios. Also, the dynamic forecasting program, tspred, has been upgraded and is documented here for the first time.

# **Time series forecasting**

The programs described in this insert are designed to produce dynamic forecasts from a time series regression model. Suppose that you wish to produce forecasts for the simple time series model

$$
y_t = \mu + \alpha y_{t-1} + \beta x_t + \epsilon_t
$$

First you need an estimate of the model. tsfit and tsreg (described in sts4, Becketti 1993) can be used to calculate an estimate. Once the model is estimated, you must decide whether you want a static or a dynamic forecast of  $y_t$ . A static forecast is essentially a within-sample forecast. In each period, the actual value of  $y_{t-1}$  is used in computing the forecast. Stata's predict command computes static forecasts.

A dynamic forecast is more difficult to calculate. For this illustrative model, period  $2(t = 2)$  is the first period for which a forecast, either static or dynamic, can be calculated, because an initial value of  $y_{t-1}$  is needed to begin the calculations. This first forecast is

$$
\widehat{y}_2 = \widehat{\mu} + \widehat{\alpha} y_1 + \beta x_2
$$

The dynamic forecast for period 2 is identical to the static forecast, because the realized value of  $y_1$  is used to compute the forecast.

The dynamic forecast for period 3 is

$$
\widehat{y}_3 = \widehat{\mu} + \widehat{\alpha} \widehat{y}_2 + \widehat{\beta} x_3
$$

The dynamic forecast for this period differs from the static forecast because  $\hat{y}_2$ , not  $y_2$ , is used to compute the forecast. If the static forecast for period t is denoted by  $\tilde{y}_t$ , the difference between the static and dynamic forecasts for this model is

$$
\widetilde{y}_t - \widehat{y}_t = \widehat{\alpha}(y_{t-1} - \widehat{y}_{t-1}) = \widehat{\alpha}\widetilde{\epsilon}_{t-1}
$$

In a more general time series regression, the difference can be written as

$$
\widetilde{y}_t - \widehat{y}_t = \widehat{\alpha}(L)(y_{t-1} - \widehat{y}_{t-1}) = \widehat{\alpha}(L)\widetilde{\epsilon}_{t-1}
$$

where  $\alpha(L)$  is a p-th order polynomial in the lag operator L.

The difference between static and dynamic forecasts can be substantial. Using the realized value of lagged y's prevents the static forecasts from drifting too far from the realizations. Static forecasts can only be calculated after the fact, that is, when a forecast is no longer needed. Dynamic forecasts can drift very far from the realizations; one bad residual can throw the entire forecast profile out of whack. Because dynamic forecasts use only the information that would actually be available to the forecaster, they are closer to being an honest measure of the accuracy of a time series model. (In practice, the forecaster does not know the realized value of future x's, and the parameter estimates also may improve as more realizations are observed.)

In the ordinary dynamic forecast described above, there is a fixed terminal date of history but the forecast horizon grows over time. In the illustrative model, period 1 is the terminal date of history. Realizations of y after period 1 are unknown—they are part of the forecast or projection period. The forecast horizon grows each period, though. The dynamic forecast of  $y_t$  is a horizon  $t - 1$  forecast, that is, it is a forecast of the dependent variable  $t - 1$  periods after the terminal date of history.

There is an important class of forecasts that inverts this arrangement. These forecasts—called k-step ahead forecasts—hold the forecast horizon constant but allow the terminal date of history to change.  $k$ -step ahead forecasts are typically used to assess the reliability of a model. For instance, if we are interested in producing accurate forecasts of inflation over the coming year, we might estimate a model for the monthly Consumer Price Index (CPI). To see whether this model would work well in practice, we could calculate 12-step ahead forecasts to estimate the 12-month ahead forecasts of the CPI. These forecasts would produce a time series of the forecasts we would have produced if we had in fact used the estimated model over the observed sample. For actual forecasts, of course, we would use the ordinary dynamic forecasts.

### **Calculating dynamic forecasts with** tspred

 $\tt{tspred}$  is a generalization of Stata's  $\tt{predict}$  command.  $\tt{tspred}$  calculates dynamic and  $k$ -step ahead forecasts, in contrast to the static forecasts computed by predict. tspred can also compute dynamic simulations.

The syntax of tspred for calculating forecasts is

```
tspred newvar \begin{bmatrix} \text{if } exp \end{bmatrix} in range \begin{bmatrix} \cdot & \cdot & \cdot \\ \cdot & \cdot & \cdot \end{bmatrix} , <u>r</u>esidual steps(#)
                                                                                                                                                                                              the contract of the contract of the contract of the contract of the contract of the contract of the contract of
```
The syntax for calculating simulations is

tspred *newvar*  $\left[\begin{array}{c|c|c|c} \text{if } exp\end{array}\right]$   $\left[\begin{array}{c|c|c|c} \text{in } range\end{array}\right]$  , <u>e</u>rror(*varname*) <u>n</u>ormal <u>si</u>mulate  $\left\{ \begin{array}{c|c} \text{rmse}(\#) & \text{variance}(\#) \end{array}\right\}$ 

In the first syntax, tspred produces ordinary dynamic forecasts, or their residuals, by default. If the steps $(k)$  option is specified, then tspred produces the 1-step ahead,  $2$ -step ahead,  $\ldots$ , and  $k$ -step ahead forecasts. The variable name specified in the command is prefixed with the P operator, to signify a linear projection. For instance, the command

tspred x, steps(3)

creates the three variables P.x, P2.x, P3.x. This notation will be familiar to users of the lag, dif, and growth commands in the time series library.

In the second syntax, tspred produces dynamic simulations with normally distributed innovations, by default. If no variance or root mean squared error is specified, the estimated error variance from the most recent time series regression is used to scale the errors. The error() option can be used to supply a user-generated variable containing an arbitrary sequence of innovations. This option makes it possible to analyze the behavior of the model under a variety of distributions for the innovations.

tspred has been in the time series library for over a year. In its original form, though, tspred was very difficult to use. As a consequence, its availability was not highlighted, and it was classified as a Level B program in the library. Level A programs are fully documented, provide a reliable user interface, and meet all the requirements of Stata estimation commands. Level B programs are accurate but do not meet at least one of the requirements of a Level A program. Additions to Stata's programming commands in the last two releases made it possible to improve tspred and to raise it to its new status as a Level A program in the time series library.

### **Specifying forecast scenarios**

tspred calculates dynamic forecasts and simulations of the dependent variable in a time series regression. It is the user's responsibility, however, to specify the forecast scenario, that is, the sequence of values for the explanatory variables in the model.

There are several approaches to scenario generation. When all the substantive variables in the model are jointly endogenous, the model can be specified as a vector autoregression, or VAR. While tsfit can be used to estimate the equations of a VAR, the time series library does not yet provide any tools for calculating VAR forecasts, impulse response functions, or variance decompositions. Tools for forecasting the variables in structural, or simultaneous equations models, are also unavailable at present. In the single equation context, the future values of the explanatory variables typically are specified either as the forecasts from an auxiliary model, such as a Box–Jenkins model, or, more commonly, as ad hoc scenarios. For example, in a model of housing demand, we might want to forecast the future path of new home sales in the event that mortgage interest rates increase three percentage points over the next twelve months.

A variety of ad hoc scenarios can be generated quickly and easily using the scenario command. Its syntax is

\n
$$
\text{scenario} \, \text{existing} \, \text{varname} \, \left[ \, \frac{\text{begin}}{\text{defin}} \, \text{date} \, \right] \, \frac{\text{action}}{\text{action}} \, \left[ \, \text{action}_1 \, \left[ \, \text{action}_2 \, \left[ \, \text{action}_3 \, \ldots \, \right] \, \right] \, \right]
$$
\n

\n\n $\text{amount} \, \left( \text{amount}_1 \, \left[ \, \text{amount}_2 \, \left[ \, \text{amount}_3 \, \ldots \, \right] \, \right] \, \right) \, \frac{\text{length} \, \left( \text{length}_1 \, \left[ \, \text{length}_2 \, \left[ \, \text{length}_3 \, \ldots \, \right] \, \right] \, \right)}{\text{length} \, \left( \text{length}_1 \, \left[ \, \text{length}_2 \, \left[ \, \text{length}_3 \, \ldots \, \right] \, \right] \, \right)}$ \n

scenario specifies a program—a sequence of "actions"—to fill in the values of an existing variable in the projection period. Each action has associated amounts and lengths. For instance, the action "jump" specifies that the value of the variable is to jump immediately by the amount specified by the associated amount option and to remain at the new value for the number of observations specified by the associated length option. scenario makes it easy to generate complicated scenarios, such as "immediately increase the mortgage rate by two percentage points and hold it at its new value for six months, then let the mortgage rate decline a quarter point every month for a year, then hold it constant for the remainder of the projection period".

The available actions are

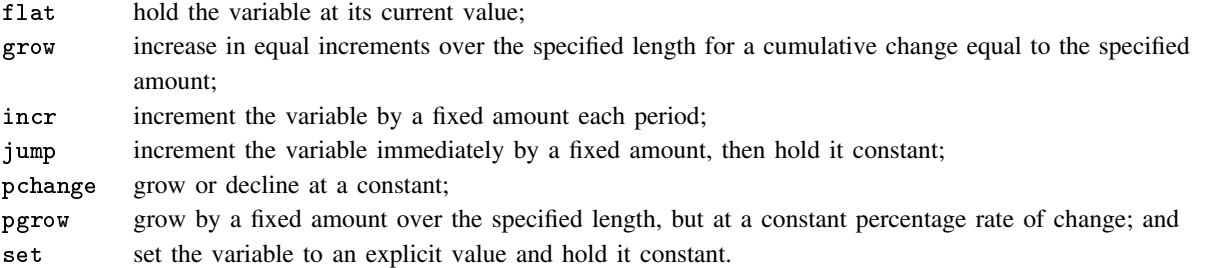

When the flat action is specified, an amount must be entered, but it will be ignored. Also a length of "." indicates the remainder of the projection period.

The beginning of the projection period—that is, the first period for which a forecast will be calculated—can be specified either by the begin() option or by the projdate command. The beginning of the projection is specified as a date, in the same format used by the datevars command. For instance, to produce monthly forecasts beginning in April 1995, you could specify the begin(1995 4) option, or you could type

> . projdate 1995 4 First projection date: April 1995

prior to using the scenario command. Note that this method of specifying the projection period differs from the approach used by tspred (and predict) where the projection period is set implicitly by the if and in qualifiers and by the pattern of missing values in the explanatory variables. In a subsequent section, we discuss some of the inconsistencies in the time series library in the specification of date ranges.

When the set obs # command is used to add observations for a projection period to an existing data set, all variables are set to missing in the projection period. One of the minor annoyances of scenario generation is remembering to fill in the values of the date variables during the projection period so forecasts can be labeled with dates when they are listed or graphed. The filldate command is a simple utility that fills in the current date variables, as defined by the datevars and period commands.

The syntax for filldate is

filldate , and the second second second second second second second second second second second second second s - begin(*date*) datevars(*varnames*) period(*period*) 

The options can be used either to override current settings or supply values that have not been previously set.

# **Example**

It is probably easier to understand the forecasting commands from an example rather than from their formal descriptions. In the following, artificial example, we want to estimate the model

$$
y_t = \mu + \alpha y_{t-1} + \beta_1 \Delta x_{t-1} + \beta_2 \Delta x_{t-2} + \epsilon_t
$$

using data from the period April 1993 through December 1994, and we want to calculate dynamic forecasts of  $y_t$  for the 12 months of 1995. These forecasts are calculated for a scenario where the value of  $x$  is assumed to grow by two units, in equal-sized steps, for the first six months of 1995, and then to remain constant at its new, higher value.

We begin by bringing the data into memory, setting the period and the date variables, and estimating the model.

```
. use model, clear
describe
Contains data from model.dta
  0<sub>bs</sub>:
        Obs: 24 (max= 30460)
          4 (max=99)
                                                 8 Feb 1995 16:46
 Vars:
 \mathcal{N} and \mathcal{N} are extended to the extension of \mathcal{N}Width: 12 (max= 200)
 1. year int %8.0g
  2. month int %8.0g month
  3. y float %9.0g
  4. x float %9.0g
Sorted by: year month
 . period 12
12 (monthly) and the contract of the contract of the contract of the contract of the contract of the contract of the contract of the contract of the contract of the contract of the contract of the contract of the contract 
. datevars year month
. tsfit y D.x, lags(1,2)
Monthly data: April, 1993 to December, 1994 (21 obs)
  Source |
                            dfMS
  S_{\rm 35} df S_{\rm 35} df \sim 211 \pm 211 \pm 211 \pm 211 \pm 211 \pm 211 \pm 211 \pm 211 \pm 211 \pm33 74
                 \frac{1}{2}- - - -- - - --1, -1, -1, -1, -1, -1, -1, -1, -1, -1, -1, -1, -1, -1, -1, -1, -1, -1, -1, -1, -1, -1, -1, -1, -1, -1, -1, -1, -1, -1, -1, -1, -1, -1, -1, -1, -1,
   Model | 519.778579 3 173.259526 Prob > F = 0.0000
                                                                          = 0.8562Residual | 87 298904
                           17 5 13522965
                                                           R-squared
  and the control of the
            _______________
                                                           Adj R-squared = 0.8308Total | 607.077483 20 30.3538741 Root MSE = 2.2661
                                                           Root MSE
   y | Coef. Std. Err. t P>|t| [95% Conf. Interval]
   .7755407
                                                              .5808467
                                                                            .9702347
     \mathbf{L} . The contract of the contract of the contract of the contract of the contract of the contract of the contract of the contract of the contract of the contract of the contract of the contract of the contract of th
    I.D. x4.51251
                        6210512
                                        7.266
                                                 0.0003.202206
                                                                           5.822813
    LD.x | 4.51251 .6210512 .6210512 .6210512 .6210512 .6210512 .6210512 .6210512 .6210512 .6210512 .6210512 .6210
   L2D.x | -.3960156 .644075 -0.615 0.547 -1.754895 .9628639
   _cons | 4.219835 1.622043 2.602 0.019 .7976232 7.642047
                                        -------
```
Now that the model is estimated, we extend the data set to include a twelve month projection period. We set the first projection date to January 1995, the month following the final observation in the estimation period, and we fill in the date variables. We also create a Stata date variable and format it using Stata 4.0's new date format. This variable is used to display graphs of the variables in the model.

 $21$ 

```
. local Np12 = N + 12. set obs `Np12'
obs was 24, now 36
. projdate 1995 1
First projection date: January 1995
. generate long date = mdy(month,1,year)
. format date %dm_y
```
Now we are almost ready to compute the forecasts. We use the scenario command to generate the desired scenario. If this were a larger model, we would use the scenario command once for each explanatory variable in the model.

```
. scenario x, action(grow,flat) amount(2,0) length(6,6)
. graph x date, c(l) s(o) rescale xline(12768) xlabel(12054,12235,12419,12600,12784,12965,13118)
(graph appears, see Figure 1)
```
We discovered the date values used in the xlabel() option by trial and error. The datelab command described earlier in this issue (dm26) simplifies this process.

Prior to calculating the dynamic forecasts, we must regenerate the various lags and differences in the model, to propagate the effects of the scenario command.

. lag y (note: L.y replaced) . dif x (note: D.x replaced) . lag 2 D.x (note: LD.x replaced) (note: L2D.x replaced) . the person is the contract of the contract of the contract of the contract of the contract of the contract of the contract of the contract of the contract of the contract of the contract of the contract of the contract o

. graph y fit date, c(ll) s(op) xline(12768) xlabel(12054,12235,12419,12600,12784,12965,13118) (graph appears, see Figure 2)

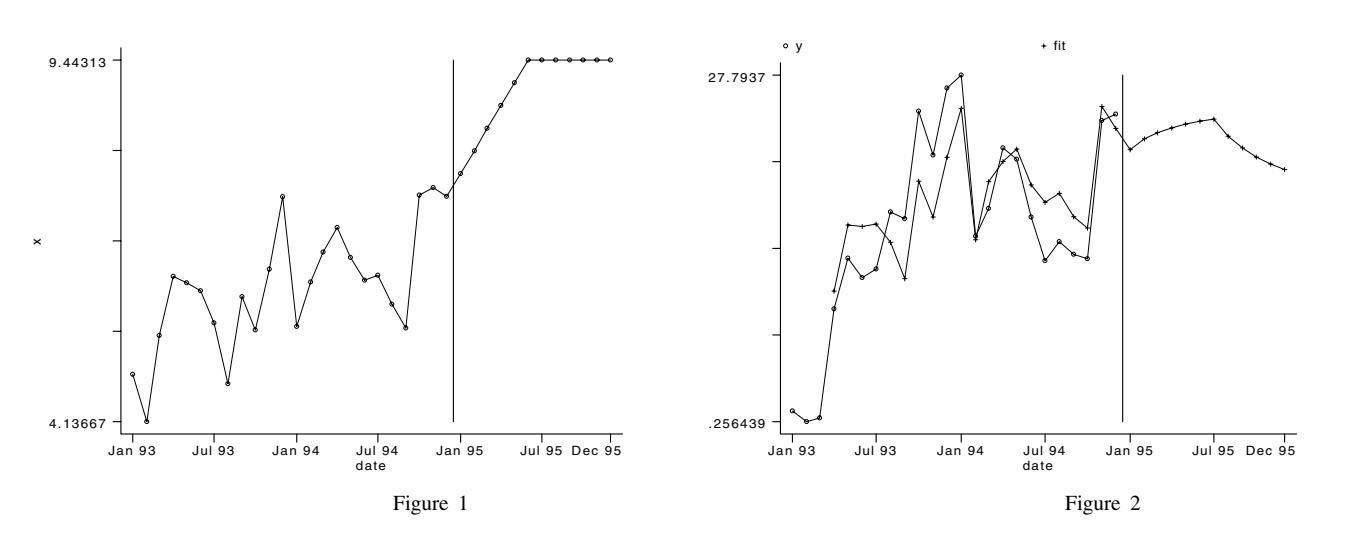

# **Miscellaneous new commands**

The time series library contains a host of utility programs written to support the development of the library. Many of these programs are quite general and provide solutions to problems faced by many Stata programmers, even those who have no interest in time series analysis. These programs are usually added without mention, but, in this issue, we briefly note two utility programs. The first program, date2obs, was requested by a user of the time series library, and it may be useful to nonprogrammers.

date2obs returns in S<sub>-1</sub> the observation number corresponding to a particular date or a '0' if the date is not contained in the current data set. The syntax is

# date2obs *date values*

The date values are specified according to the current period and datevars settings. For instance, in the data set used for the example above, the 15th observation contains information for March 1994. Thus

```
. list in 15
                             y<br>17.2034
          year
                    month
                                         6.62531515.1994
                    March
. date2obs 1994 3
. display "$S 1"
15
```
The second utility program is a very low-level routine that has been in the time series library for some time. It is described here to give an idea of the types of programming tools that can be found in the library. This utility program is called partset and its syntax is

# partset *first-set-of-tokens second-set-of-tokens*

partset partitions two sets (comma-enclosed lists) of tokens into three distinct sets: the set that appears only in the first list, the set common to both lists, and the set that appears only in the second list. The following example should be self-explanatory.

```
. _partset "a b c d e" "c e f g h"
. disp_s
S_1: a b d
                   c eS_2: c extending the contract of the contract of the contract of the contract of the contract of the contract o
S_3: f g h
```
partset was written to solve a problem that arose in handling lists inside a Stata program. The time series library includes many low-level utility programs of this type. If you run into problems in writing your own Stata programs, you should browse in the time series library, and among the programs that accompany other STB inserts, to see if someone else has already developed a solution for your problem.

# **Inconsistencies in the time series library**

The time series library evolved over a long period, largely in response to specific user requests. Certain conventions have turned out to be useful unifying devices, and these conventions have been implemented in most of the programs in the library. For instance, three options—current(), lags(), static()—are commonly used in the library to specify time series models. Adopting this syntax has made it easier to write a common set of utilities for parsing, estimating, and otherwise manipulating time series models.

The treatment of dates is not handled consistently in the time series library, and that inconsistency appears in the programs described in this insert. The convention promoted by the period and datevars commands is to store dates in multiple, "natural" variables. For instance, two variables—a year variable and a month variable—are used to identify observations in a monthly data set. Moreover, the "slowest-moving" variables are listed first when date variables are specified: for instance, we type 'datevars year month', not 'datevars month year'. Other routines, such as tspred, refer to dates implicitly, through the devices of the if and in command modifiers. With the introduction in Stata 4.0 of date formats, it is reasonable to consider specifying dates using Stata elapsed dates, rather than sets of natural variables. This approach would avoid the need to create a duplicate date variable to use in graphs.

Inconsistencies such as the treatment of dates reflect both the evolution of the tools available in Stata and the accumulation of user reactions to the time series library over time. In effect, the time series library is an experimental component of Stata. Features that work well are retained and eventually propagated throughout the library. Features that do not meet with broad acceptance tend to wither away.

The point of this discussion is to solicit your reactions, especially to the forecasting routines introduced in this issue. Your comments have a significant impact on the development of the library.

# **Reference**

Becketti, S. 1993. sts4: A suite of programs for time series regression. Stata Technical Bulletin 15: 20–28. ——. 1994. sts7: A library of time series programs for Stata. Stata Technical Bulletin 17: 28–32.

# STB categories and insert codes

Inserts in the STB are presently categorized as follows:

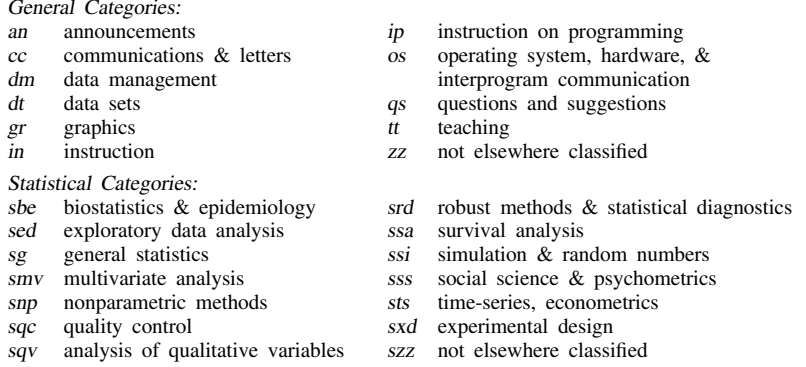

In addition, we have granted one other prefix, crc, to the manufacturers of Stata for their exclusive use.

# International Stata Distributors

International Stata users may also order subscriptions to the Stata Technical Bulletin from our International Stata Distributors.

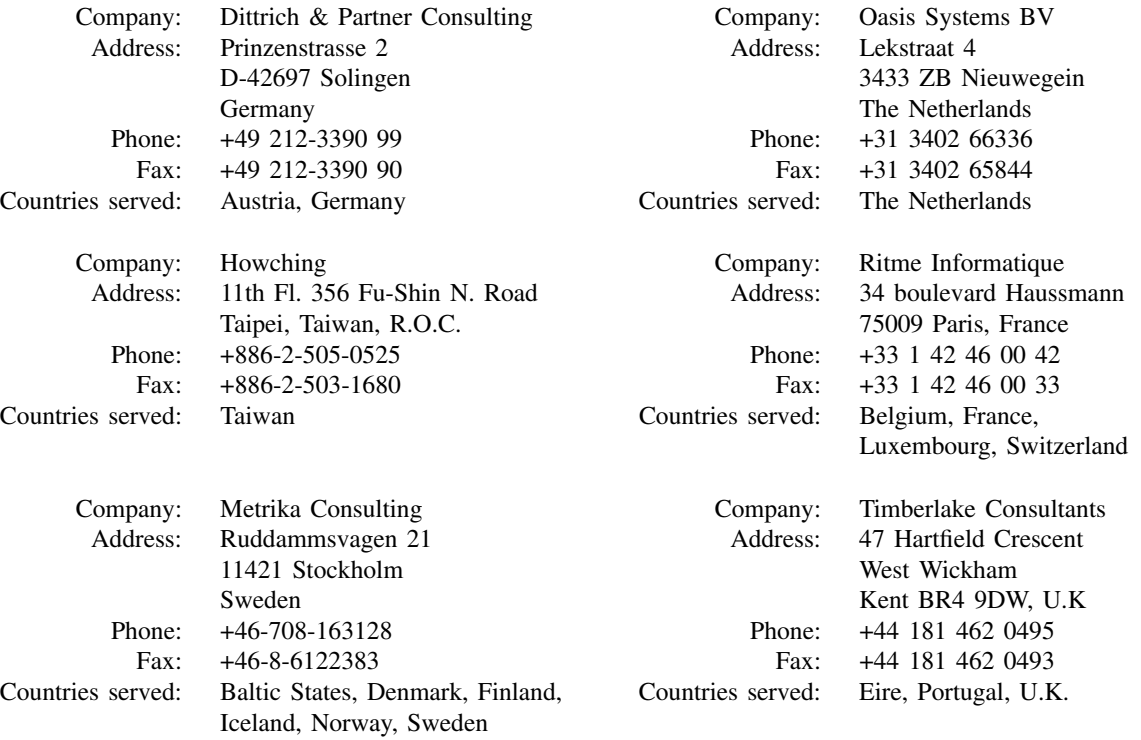